# <span id="page-0-0"></span>**Manual Servis Dell Latitude 2120**

[Bekerja pada Komputer Anda](file:///C:/data/systems/Lat2120/in/sm/work.htm) [Melepaskan dan Mengganti Komponen](file:///C:/data/systems/Lat2120/in/sm/parts.htm) [Pengaturan Sistem](file:///C:/data/systems/Lat2120/in/sm/Bios.htm) [Diagnostik](file:///C:/data/systems/Lat2120/in/sm/diags.htm)

### **Catatan, Perhatian, dan Peringatan**

**CATATAN:** menunjukkan informasi penting yang membantu Anda mengoptimalkan penggunaan komputer Anda.

**PERHATIAN: menunjukkan kerusakan potensial pada perangkat keras atau kehilangan data jika Anda tidak mengikuti instruksi yang diberikan.**

**A** PERINGATAN: menunjukkan potensi terjadinya kerusakan properti, cedera pada seseorang, atau kematian.

Jika Anda membeli komputer Dell n Series, semua referensi dalam dokumen ini mengenai sistem pengoperasian Microsoft Windows menjadi tidak berlaku.

### **Informasi di dalam dokumen ini dapat diubah tanpa pemberitahuan sebelumnya. © 2010 Dell Inc. Hak cipta dilindungi undang-undang.**

Dilarang keras memperbanyak material ini dalam cara apa pun tanpa izin tertulis Dell Inc.

Merek dagang yang digunakan dalam teks ini: Dell™ , logo DELL™ logo, dan Latitude™ adalah merek dagang dari Dell Inc. Intel®, Core™, dan<br>SpeedStep® adalah merek dagang maupun merek "dagang terdaftar dari Intel Corporation

Merek dagang lain dan nama dagang yang mungkin digunakan dakunnan ini mengacu ke entitas yang mengaku memiliki merek dan nama produk mereka. Dell Inc.<br>menyangkal kepentingan kepemilikan apa pun atas merek dagang dan nama d

Juni 2010 Rev. A00

#### <span id="page-1-0"></span>**Baterai Manual Servis Dell Latitude 2120**

PERINGATAN: Sebelum mengerjakan bagian dalam komputer, bacalah informasi keselamatan yang dikirimkan bersama komputer Anda. Untuk<br>informasi praktik keselamatan terbaik tambahan, kunjungi Laman Pemenuhan Peraturan pada www.

### **Melepaskan Baterai**

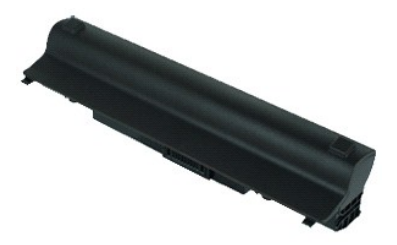

**CATATAN:** Anda mungkin perlu menginstal Adobe Flash Player dari **Adobe.com** untuk dapat menampilkan ilustrasi di bawah ini.

1. Ikuti prosedur di bagian <u>Sebelum Mengerjakan Bagian Dalam Komputer</u>.<br>2. Geser kait pelepasan baterai ke posisi membuka.

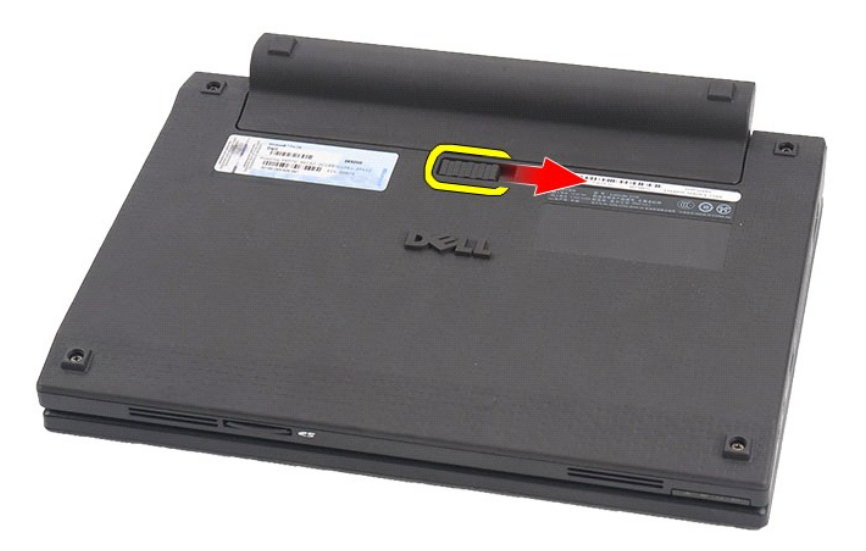

3. Geser dan lepaskan baterai dari komputer.

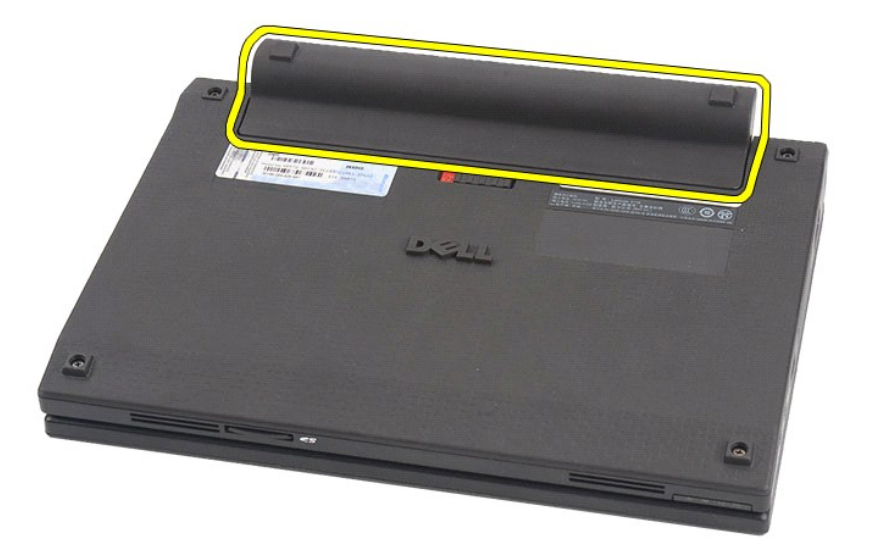

# **Memasang Kembali Baterai**

Untuk memasang kembali baterai, jalankan tahapan di atas dalam urutan terbalik.

#### <span id="page-3-0"></span>**Keyboard Manual Servis Dell Latitude 2120**

PERINGATAN: Sebelum mengerjakan bagian dalam komputer, bacalah informasi keselamatan yang dikirimkan bersama komputer Anda. Untuk<br>informasi praktik keselamatan terbaik tambahan, kunjungi Laman Pemenuhan Peraturan pada www.

# **Melepaskan Keyboard**

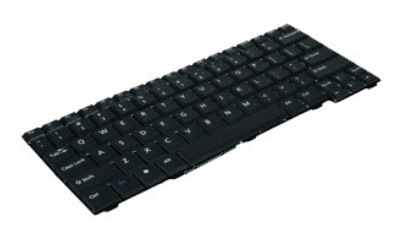

**CATATAN:** Anda mungkin perlu menginstal Adobe Flash Player dari **Adobe.com** untuk dapat menampilkan ilustrasi di bawah ini.

1. Ikuti prosedur di bagian [Sebelum Mengerjakan Bagian Dalam Komputer.](file:///C:/data/systems/Lat2120/in/sm/work.htm#before)

2. Lepaskan <u>[baterai](file:///C:/data/systems/Lat2120/in/sm/01_Battery.htm)</u>.<br>3. Lepaskan baut yang menahan keyboard.

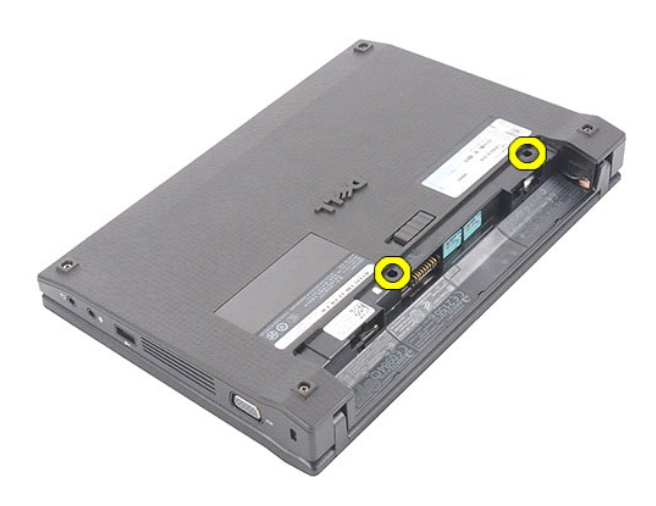

4. Buka display lalu masukkan obeng minus ke soket baut tempat Anda melepas baut keyboard.

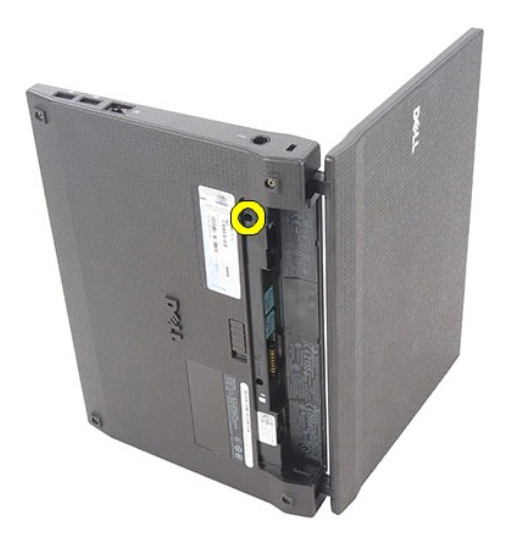

5. Dimulai dari sudut kiri atas keyboard, angkat keyboard ke atas, lalu balik keyboard.

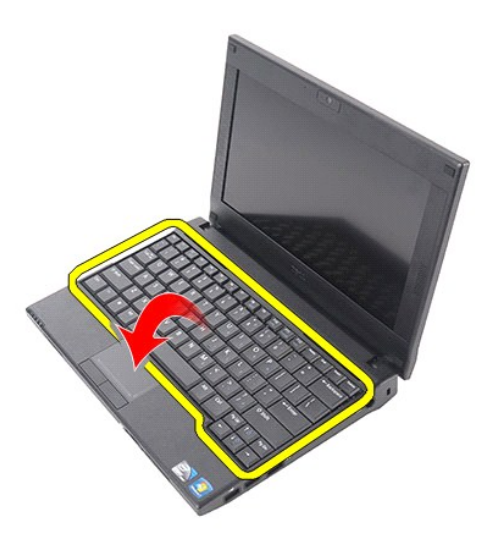

6. Cabut kabel data keyboard dan lepaskan keyboard dari komputer.

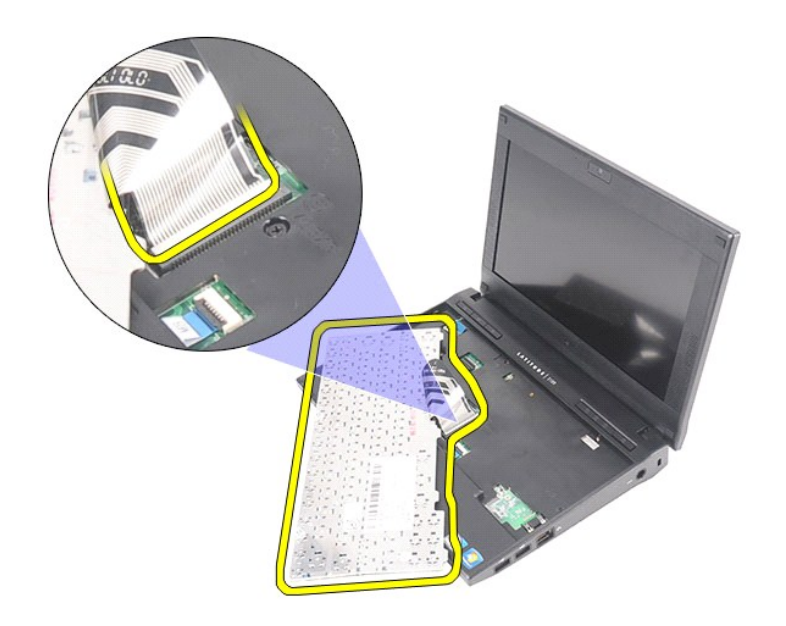

# **Memasang Kembali Keyboard**

Untuk memasang kembali keyboard, jalankan tahapan di atas dalam urutan terbalik.

# <span id="page-6-0"></span>**Panel Akses**

**Manual Servis Dell Latitude 2120**

PERINGATAN: Sebelum mengerjakan bagian dalam komputer, bacalah informasi keselamatan yang dikirimkan bersama komputer Anda. Untuk<br>informasi praktik keselamatan terbaik tambahan, kunjungi Laman Pemenuhan Peraturan pada www.

# **Melepaskan Panel Akses**

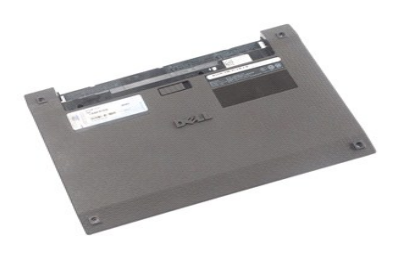

**CATATAN:** Anda mungkin perlu menginstal Adobe Flash Player dari **Adobe.com** untuk dapat menampilkan ilustrasi di bawah ini.

1. Ikuti prosedur di bagian <u>Sebelum Mengerjakan Bagian Dalam Komputer</u>.<br>2. Lepaskan <u>[baterai](file:///C:/data/systems/Lat2120/in/sm/01_Battery.htm)</u>.<br>3. Lepaskan <u>keyboard</u>.<br>4. Lepaskan baut panel akses di bawah [keyboard.](file:///C:/data/systems/Lat2120/in/sm/02_Keyboard.htm)

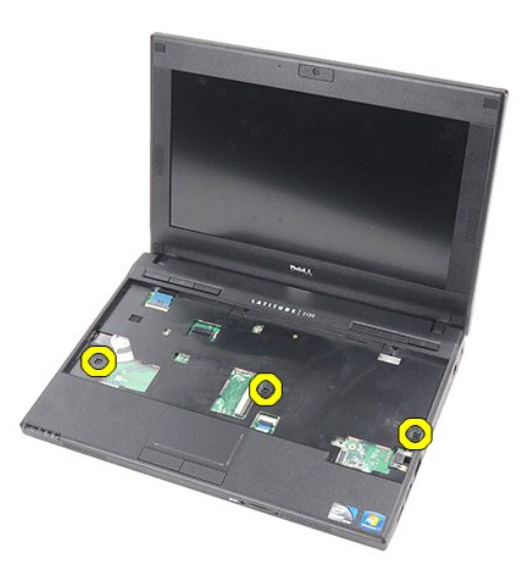

5. Lepaskan baut panel akses di bagian bawah komputer.

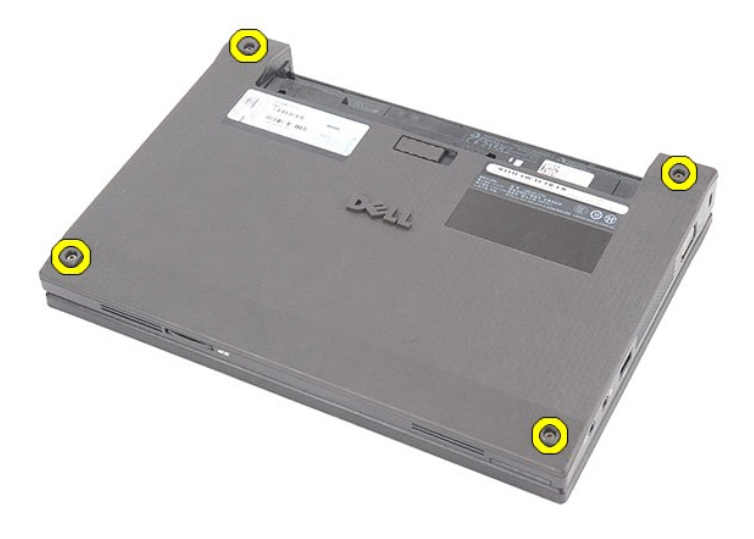

6. Dimulai di dekat engsel, angkat panel akses dan lepaskan dari komputer.

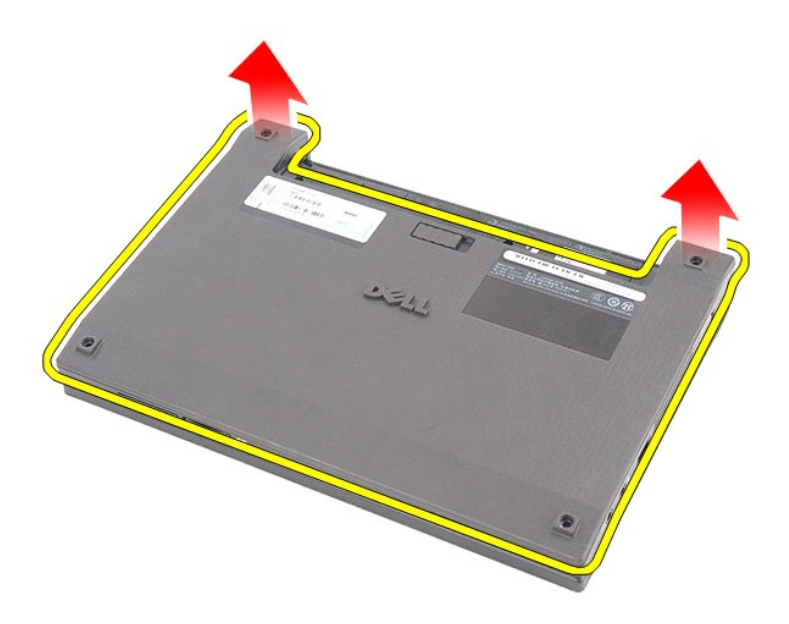

# **Memasang Kembali Panel Akses**

Untuk memasang kembali panel akses, jalankan tahapan di atas dalam urutan terbalik.

# <span id="page-8-0"></span>**Modul Memori**

**Manual Servis Dell Latitude 2120**

PERINGATAN: Sebelum mengerjakan bagian dalam komputer, bacalah informasi keselamatan yang dikirimkan bersama komputer Anda. Untuk<br>informasi praktik keselamatan terbaik tambahan, kunjungi Laman Pemenuhan Peraturan pada www.

# **Melepaskan Modul Memori**

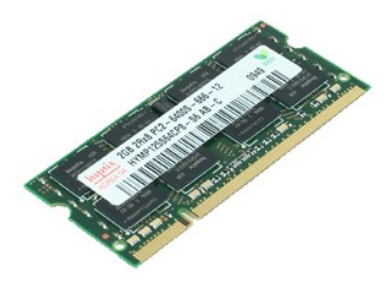

**CATATAN:** Anda mungkin perlu menginstal Adobe Flash Player dari **Adobe.com** untuk dapat menampilkan ilustrasi di bawah ini.

- 1. Ikuti prosedur di bagian <u>Sebelum Mengerjakan Bagian Dalam Komputer</u>.<br>2. Lepaskan <u>[baterai](file:///C:/data/systems/Lat2120/in/sm/01_Battery.htm).</u><br>3. Lepaskan <u>keyboard</u>.<br>4. Lepaskan <u>[panel akses](file:///C:/data/systems/Lat2120/in/sm/03_AccessPanel.htm)</u>.<br>5. Cungkil klip penahan dari modul memori.
- 
- 
- 

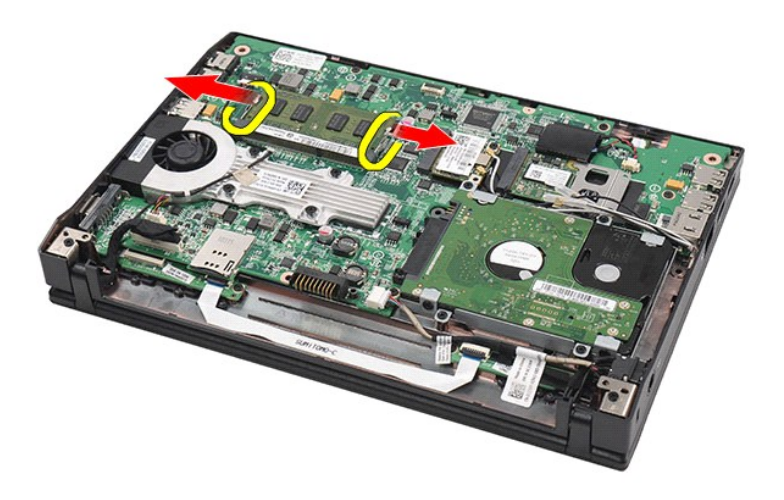

6. Lepaskan modul memori dari komputer.

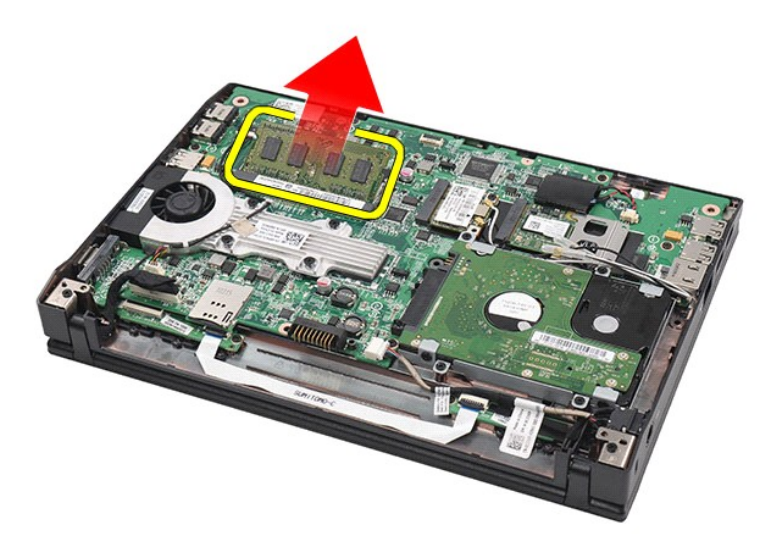

# **Memasang Kembali Modul Memori**

Untuk memasang kembali modul memori, masukkan modul memori ke dalam slot dalam keadaan miring, lalu tekan modul memori untuk memasang pada tempatnya.

# <span id="page-10-0"></span>**Baterai Sel Berbentuk Koin**

**Manual Servis Dell Latitude 2120**

PERINGATAN: Sebelum mengerjakan bagian dalam komputer, bacalah informasi keselamatan yang dikirimkan bersama komputer Anda. Untuk<br>informasi praktik keselamatan terbaik tambahan, kunjungi Laman Pemenuhan Peraturan pada www.

# **Melepaskan Baterai Sel Berbentuk Koin**

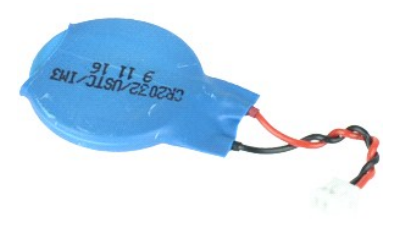

**CATATAN:** Anda mungkin perlu menginstal Adobe Flash Player dari **Adobe.com** untuk dapat menampilkan ilustrasi di bawah ini.

1. Ikuti prosedur di bagian <u>Sebelum Mengerjakan Bagian Dalam Komputer</u>.<br>2. Lepaskan <u>keyboard</u>.<br>3. Lepaskan <u>panel akses</u>.<br>4. Lepaskan <u>poneksi kab</u>el [baterai](file:///C:/data/systems/Lat2120/in/sm/01_Battery.htm) sel berbentuk koin dari board sistem.<br>5. Lepaskan ko

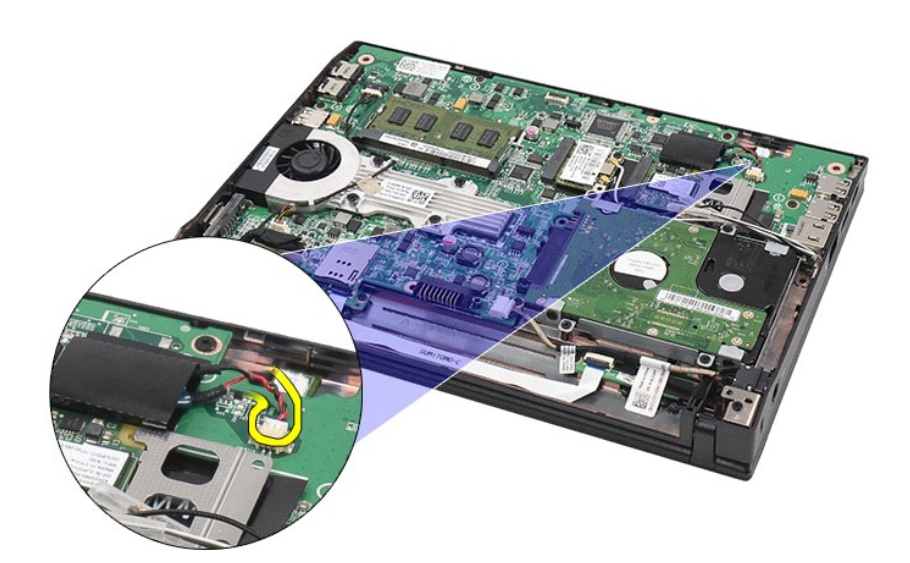

6. Lepaskan baterai sel berbentuk koin.

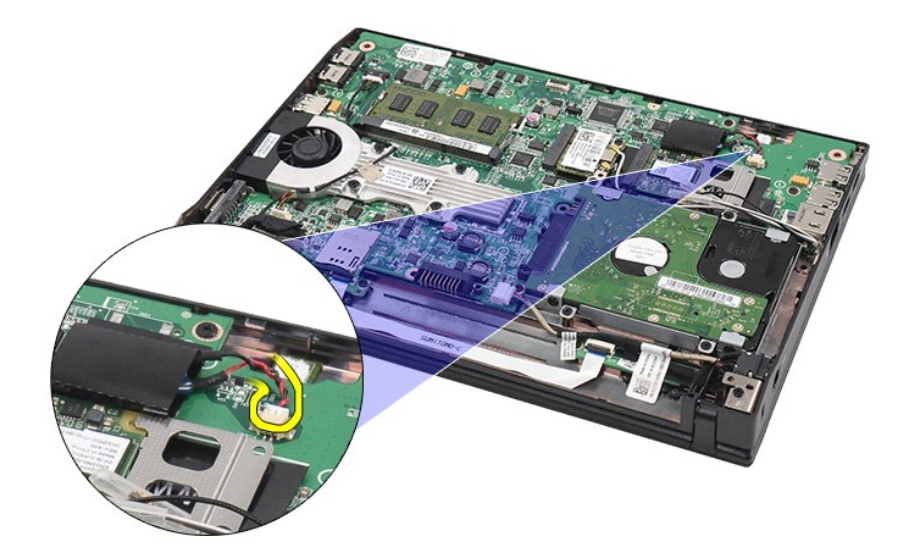

# **Memasang Kembali Baterai Sel Berbentuk Koin**

Untuk memasang kembali baterai sel berbentuk koin, jalankan tahapan di atas dalam urutan terbalik.

### <span id="page-12-0"></span>**Kartu WLAN**

**Manual Servis Dell Latitude 2120**

PERINGATAN: Sebelum mengerjakan bagian dalam komputer, bacalah informasi keselamatan yang dikirimkan bersama komputer Anda. Untuk<br>informasi praktik keselamatan terbaik tambahan, kunjungi Laman Pemenuhan Peraturan pada www.

### **Melepaskan Kartu WLAN**

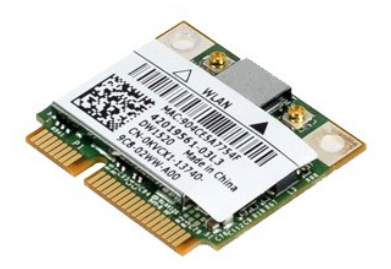

**CATATAN:** Anda mungkin perlu menginstal Adobe Flash Player dari **Adobe.com** untuk dapat menampilkan ilustrasi di bawah ini.

- 
- 
- 1. Ikuti prosedur di bagian <u>Sebelum Mengerjakan Bagian Dalam Komputer</u>.<br>2. Lepaskan <u>[baterai](file:///C:/data/systems/Lat2120/in/sm/01_Battery.htm).</u><br>3. Lepaskan <u>bayboard</u>.<br>4. Lepaskan <u>[panel akses](file:///C:/data/systems/Lat2120/in/sm/03_AccessPanel.htm)</u>.<br>5. Lepaskan koneksi kabel antena WLAN dari kartu.

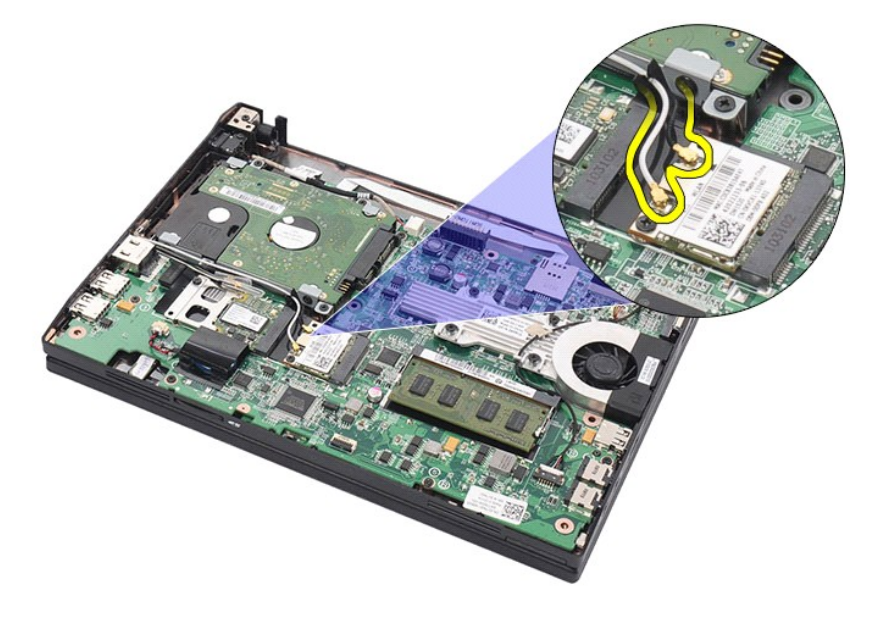

6. Lepaskan baut yang menahan kartu WLAN pada board sistem.

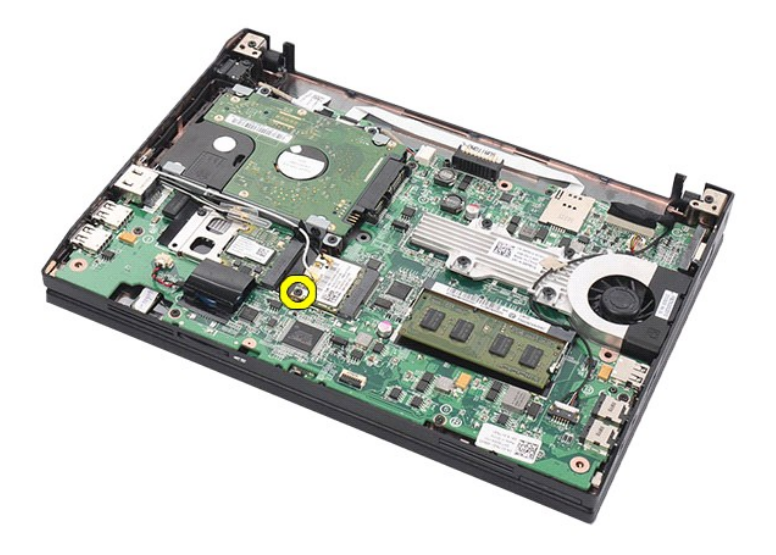

7. Lepaskan kartu WLAN dari komputer.

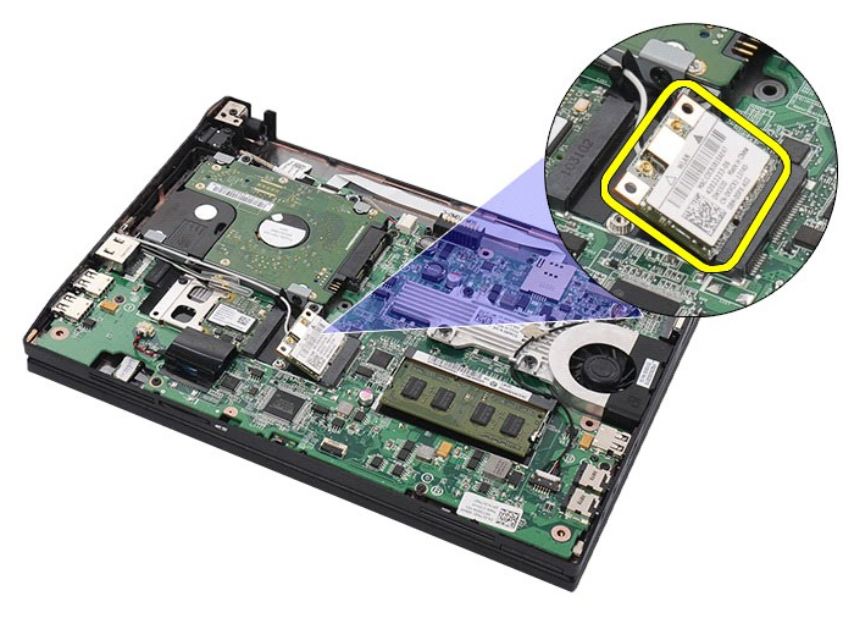

# **Memasang Kembali Kartu WLAN**

Untuk memasang kembali kartu WLAN, jalankan tahapan di atas dalam urutan terbalik.

### <span id="page-14-0"></span>**Kartu WWAN**

**Manual Servis Dell Latitude 2120**

PERINGATAN: Sebelum mengerjakan bagian dalam komputer, bacalah informasi keselamatan yang dikirimkan bersama komputer Anda. Untuk<br>informasi praktik keselamatan terbaik tambahan, kunjungi Laman Pemenuhan Peraturan pada www.

### **Melepaskan Kartu WWAN**

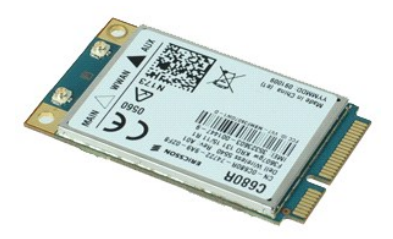

**CATATAN:** Anda mungkin perlu menginstal Adobe Flash Player dari **Adobe.com** untuk dapat menampilkan ilustrasi di bawah ini.

1. Ikuti prosedur di bagian [Sebelum Mengerjakan Bagian Dalam Komputer.](file:///C:/data/systems/Lat2120/in/sm/work.htm#before)

- 
- 
- 2. Lepaskan <u>[baterai](file:///C:/data/systems/Lat2120/in/sm/01_Battery.htm)</u>.<br>3. Lepaskan <u>keyboard</u>.<br>4. Lepaskan <u>[panel akses](file:///C:/data/systems/Lat2120/in/sm/03_AccessPanel.htm)</u>.<br>5. Lepaskan koneksi kabel antena WWAN dari kartu.
- 

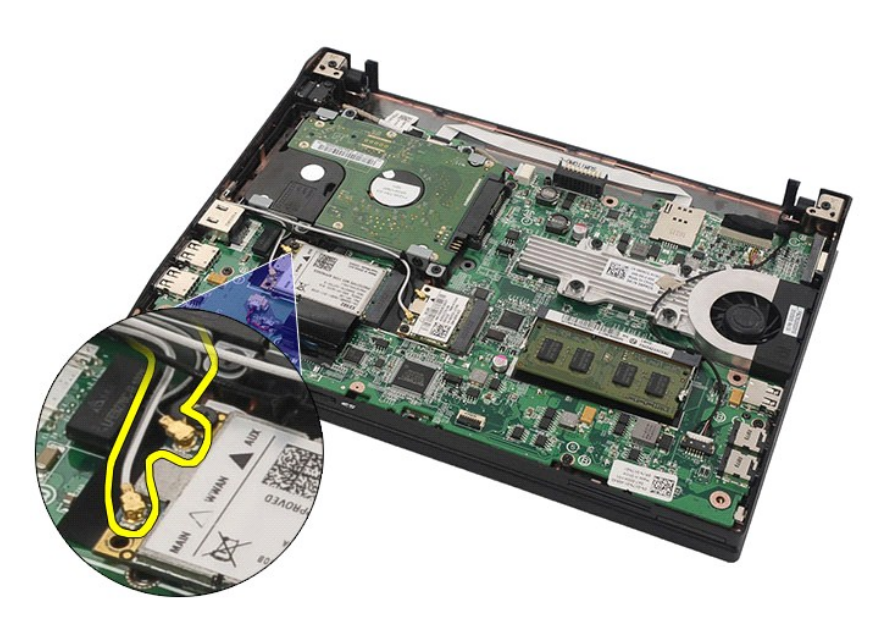

6. Lepaskan baut yang menahan kartu WWAN pada board sistem.

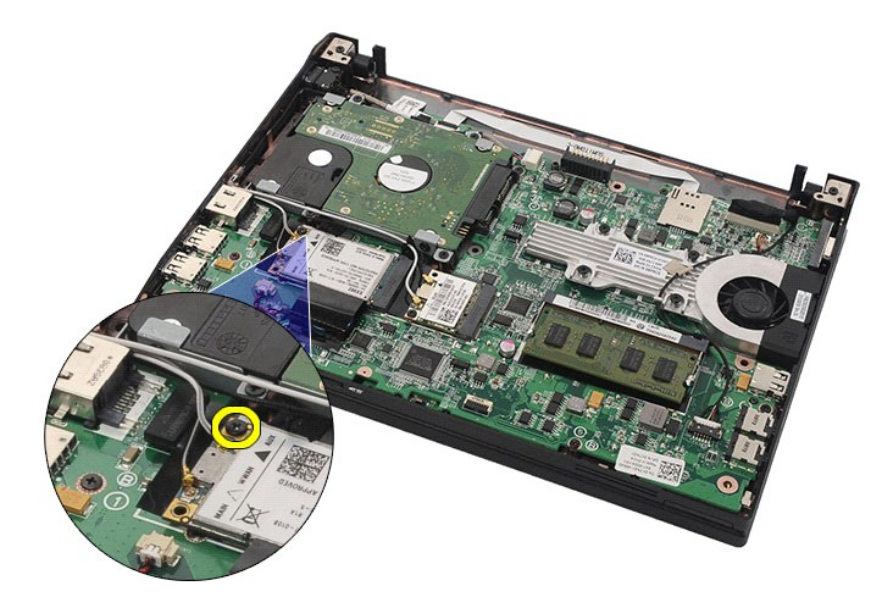

7. Lepaskan kartu WWAN dari komputer.

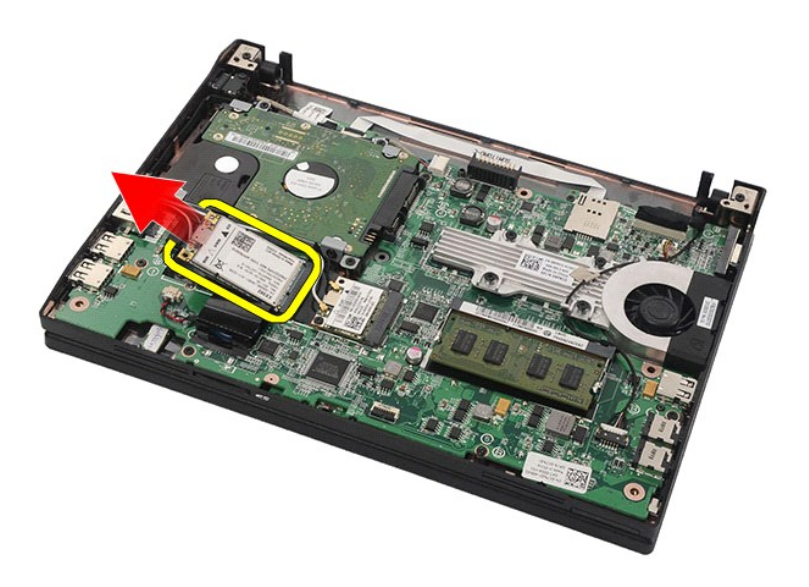

# **Memasang Kembali Kartu WWAN**

Untuk memasang kembali kartu WWAN, jalankan tahapan di atas dalam urutan terbalik.

# <span id="page-16-0"></span>**Hard Drive/Braket Hard Drive**

**Manual Servis Dell Latitude 2120**

PERINGATAN: Sebelum mengerjakan bagian dalam komputer, bacalah informasi keselamatan yang dikirimkan bersama komputer Anda. Untuk<br>informasi praktik keselamatan terbaik tambahan, kunjungi Laman Pemenuhan Peraturan pada www.

### **Melepaskan Hard Drive/Braket Hard Drive**

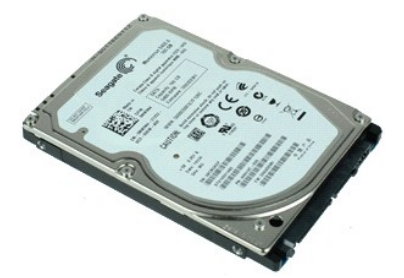

**CATATAN:** Anda mungkin perlu menginstal Adobe Flash Player dari **Adobe.com** untuk dapat menampilkan ilustrasi di bawah ini.

- 
- 
- 
- 1. Ikuti prosedur di bagian <u>Sebelum Mengerjakan Bagian Dalam Komputer</u>.<br>2. Lepaskan <u>bayboard</u>.<br>4. Lepaskan <u>bayboard</u>.<br>4. Lepaskan <u>[panel akses](file:///C:/data/systems/Lat2120/in/sm/03_AccessPanel.htm)</u>.<br>5. Lepaskan baut yang menahan hard drive ke sistem board.

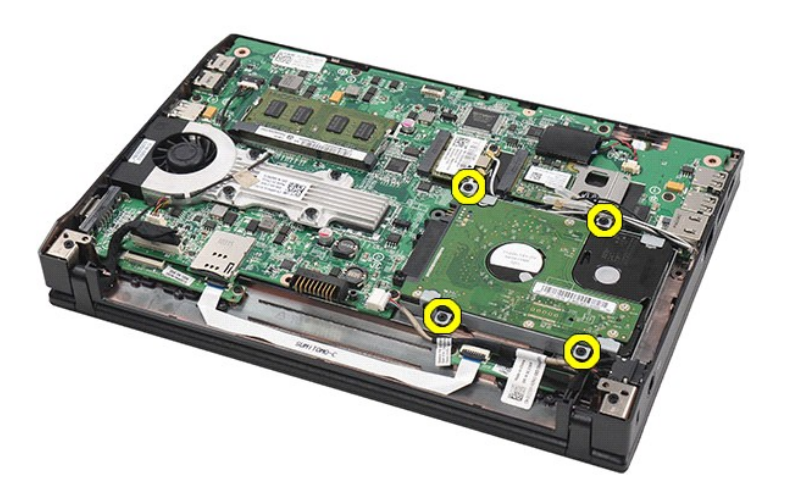

6. Geser hard drive ke tepi komputer untuk melepaskan hard drive dari board sistem.

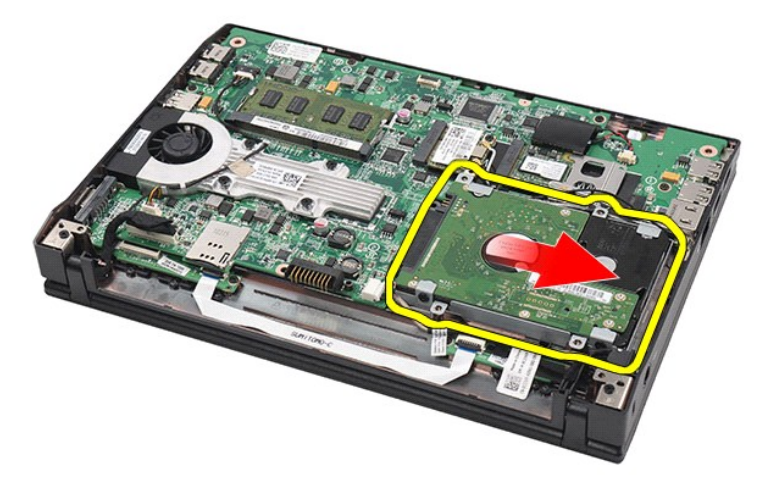

7. Angkat hard drive untuk melepaskannya dari komputer.

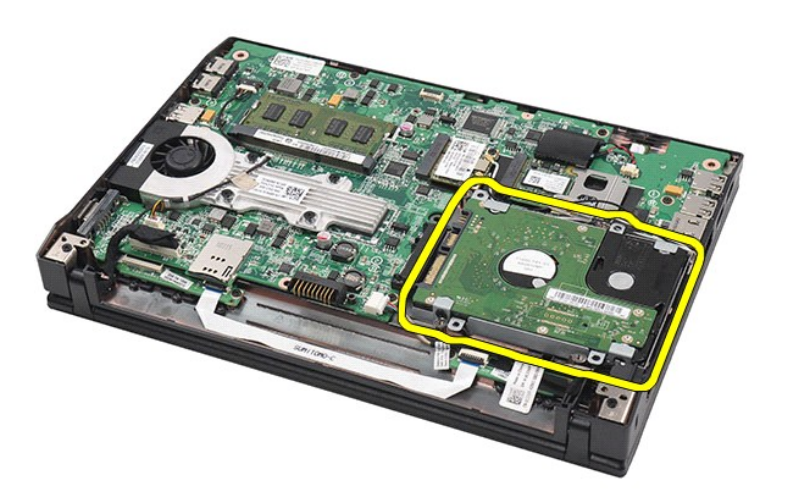

8. Lepaskan baut braket hard drive dari kedua sisi hard drive.

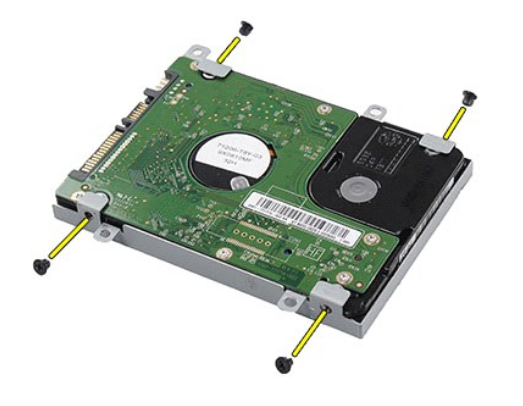

9. Lepaskan braket hard drive dari hard drive.

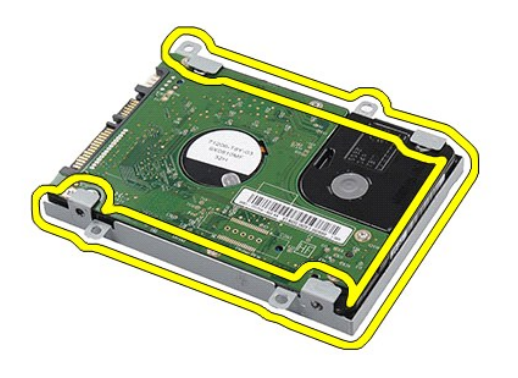

# **Memasang Kembali Hard Drive/Braket Hard Drive**

Untuk memasang kembali hard drive/braket hard drive, lakukan langkah-langkah di atas dalam urutan terbalik.

# <span id="page-19-0"></span>**Unit Pendingin**

**Manual Servis Dell Latitude 2120**

PERINGATAN: Sebelum mengerjakan bagian dalam komputer, bacalah informasi keselamatan yang dikirimkan bersama komputer Anda. Untuk<br>informasi praktik keselamatan terbaik tambahan, kunjungi Laman Pemenuhan Peraturan pada www.

# **Melepaskan Unit Pendingin**

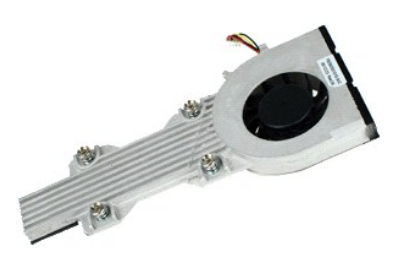

**CATATAN:** Anda mungkin perlu menginstal Adobe Flash Player dari **Adobe.com** untuk dapat menampilkan ilustrasi di bawah ini.

1. Ikuti prosedur di bagian <u>Sebelum Mengerjakan Bagian Dalam Komputer</u>.<br>2. Lepaskan <u>[baterai](file:///C:/data/systems/Lat2120/in/sm/01_Battery.htm).</u><br>3. Lepaskan <u>peyboard</u>.<br>4. Lepaskan <u>[panel akses](file:///C:/data/systems/Lat2120/in/sm/03_AccessPanel.htm)</u>.<br>5. Lepaskan koneksi kabel speaker dari board sistem dan lepaskan

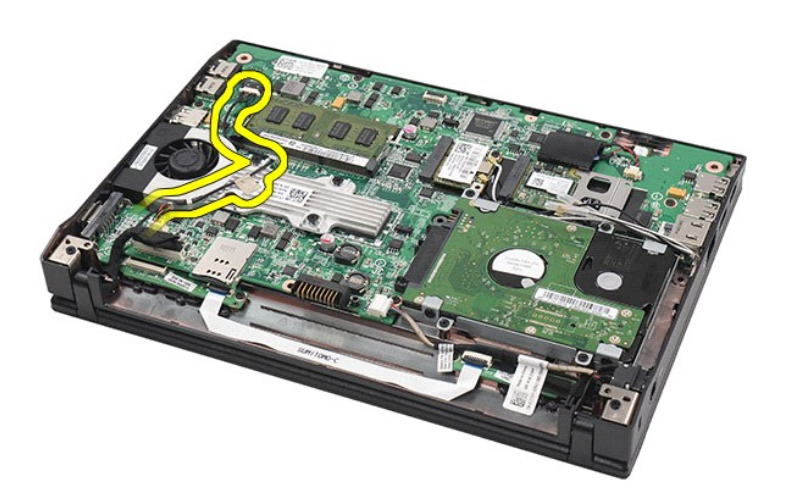

6. Lepaskan koneksi kabel daya kipas dari board sistem.

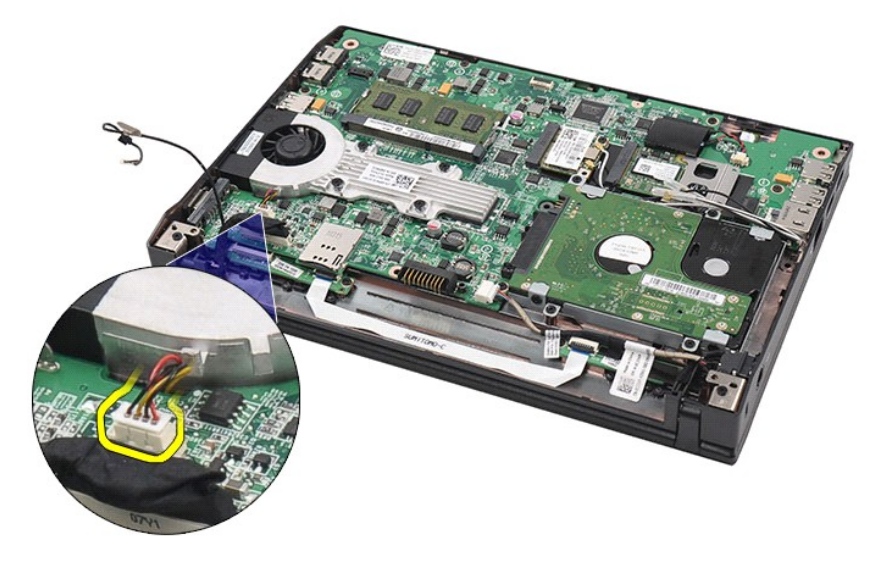

7. Longgarkan baut penahan pada unit pendingin.

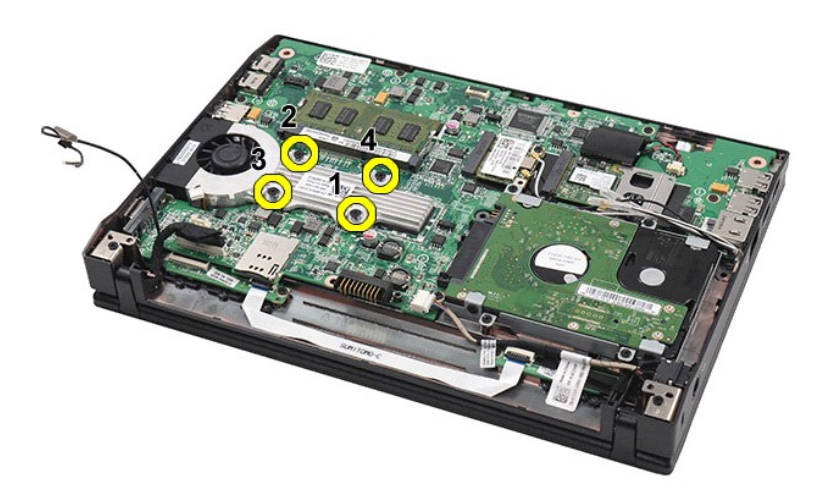

8. Angkat unit pendingin untuk melepaskannya dari komputer.

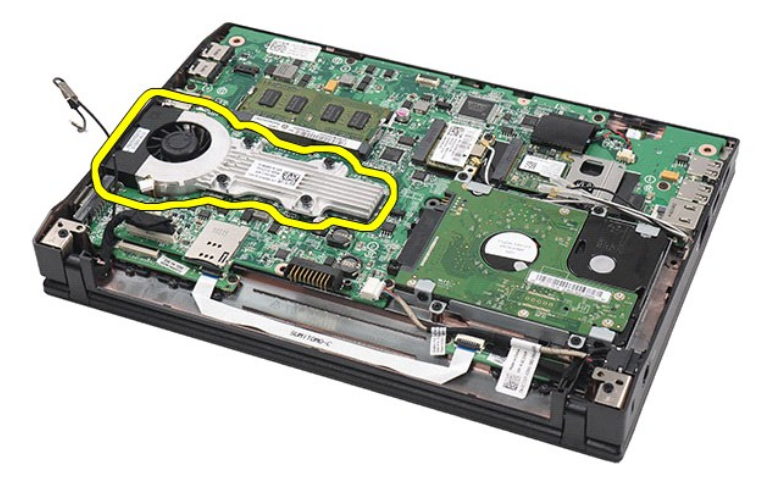

# **Memasang Kembali Unit Pendingin**

Untuk memasang kembali pada unit pendingin, lakukan langkah-langkah di atas dalam urutan terbalik.

#### <span id="page-22-0"></span>**Kabel Daya DC Manual Servis Dell Latitude 2120**

PERINGATAN: Sebelum mengerjakan bagian dalam komputer, bacalah informasi keselamatan yang dikirimkan bersama komputer Anda. Untuk<br>informasi praktik keselamatan terbaik tambahan, kunjungi Laman Pemenuhan Peraturan pada www.

# **Melepaskan Kabel DC Daya**

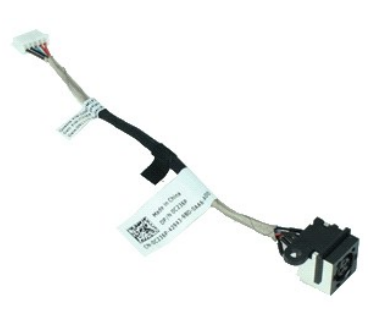

**CATATAN:** Anda mungkin perlu menginstal Adobe Flash Player dari **Adobe.com** untuk dapat menampilkan ilustrasi di bawah ini.

- 1. Ikuti prosedur di bagian <u>Sebelum Mengerjakan Bagian Dalam Komputer</u>.<br>2. Lepaskan <u>[baterai](file:///C:/data/systems/Lat2120/in/sm/01_Battery.htm).</u><br>3. Lepaskan <u>bayboard</u>.<br>4. Lepaskan <u>[panel akses](file:///C:/data/systems/Lat2120/in/sm/03_AccessPanel.htm)</u>.<br>5. Lepaskan kabel daya DC dari board sistem.
- 
- 
- 

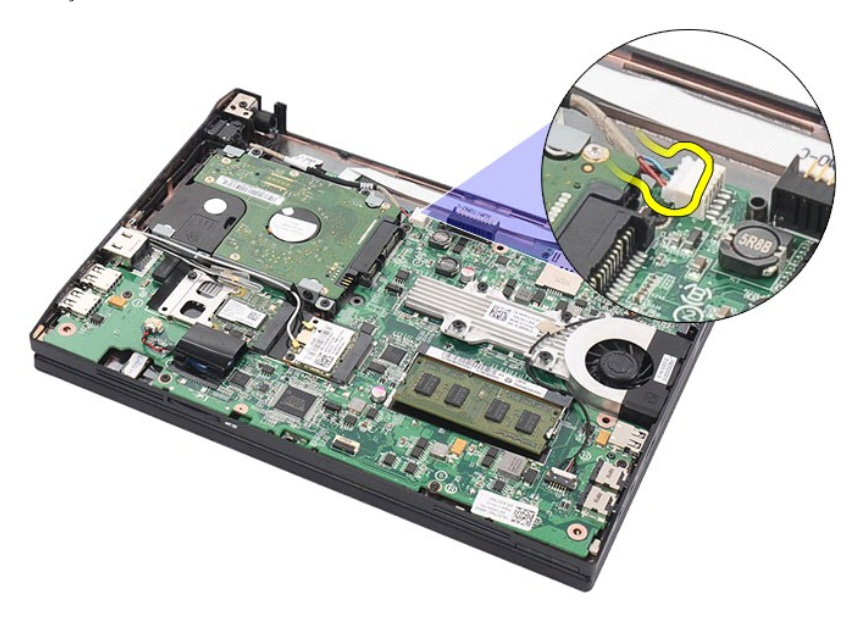

6. Lepaskan baut yang menahan kabel daya DC ke board sistem.

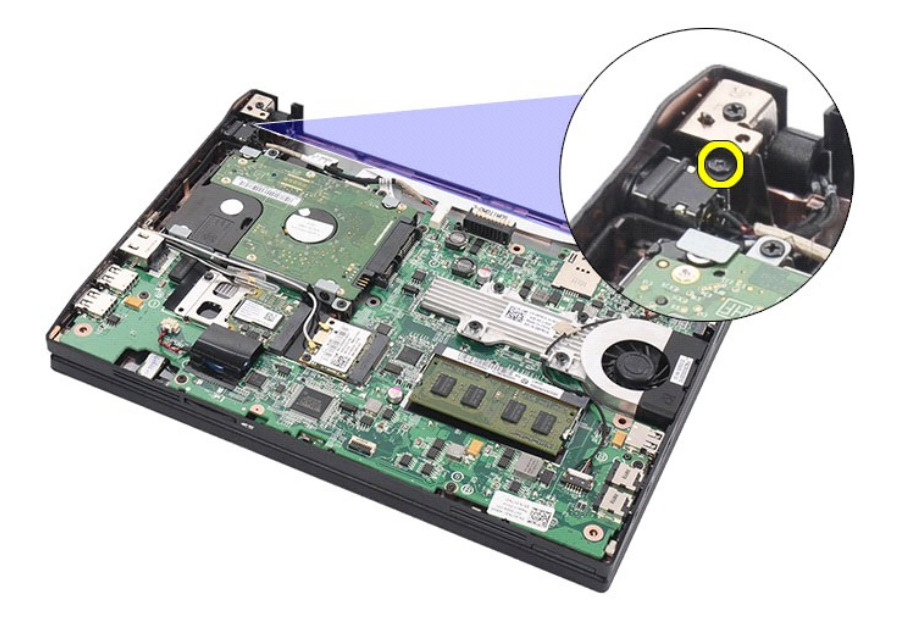

7. Angkat untuk melepaskan kabel daya DC dari komputer.

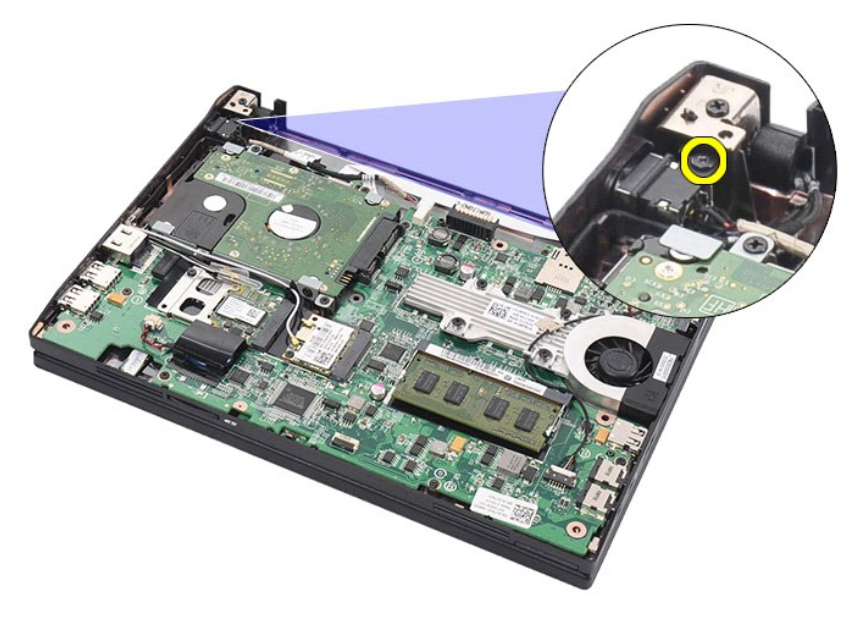

# **Memasang Kembali Kabel DC Daya**

Untuk memasang kembali kabel daya DC, lakukan langkah-langkah di atas dalam urutan terbalik.

# <span id="page-24-0"></span>**Unit Display**

**Manual Servis Dell Latitude 2120**

PERINGATAN: Sebelum mengerjakan bagian dalam komputer, bacalah informasi keselamatan yang dikirimkan bersama komputer Anda. Untuk<br>informasi praktik keselamatan terbaik tambahan, kunjungi Laman Pemenuhan Peraturan pada www.

# **Melepaskan Unit Display**

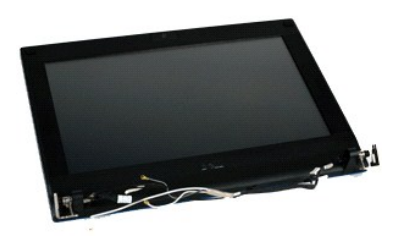

**CATATAN:** Anda mungkin perlu menginstal Adobe Flash Player dari **Adobe.com** untuk dapat menampilkan ilustrasi di bawah ini.

1. Ikuti prosedur di bagian <u>Sebelum Mengerjakan Bagian Dalam Komputer</u>.<br>2. Lepaskan <u>[baterai](file:///C:/data/systems/Lat2120/in/sm/01_Battery.htm)</u>.<br>3. Lepaskan <u>keyboard</u>.

- 
- 
- 4. Lepaskan <u>[panel akses](file:///C:/data/systems/Lat2120/in/sm/03_AccessPanel.htm)</u>.<br>5. Lepaskan koneksi kabel speaker dari board sistem dan lepaskan dari jalur pemasangan.

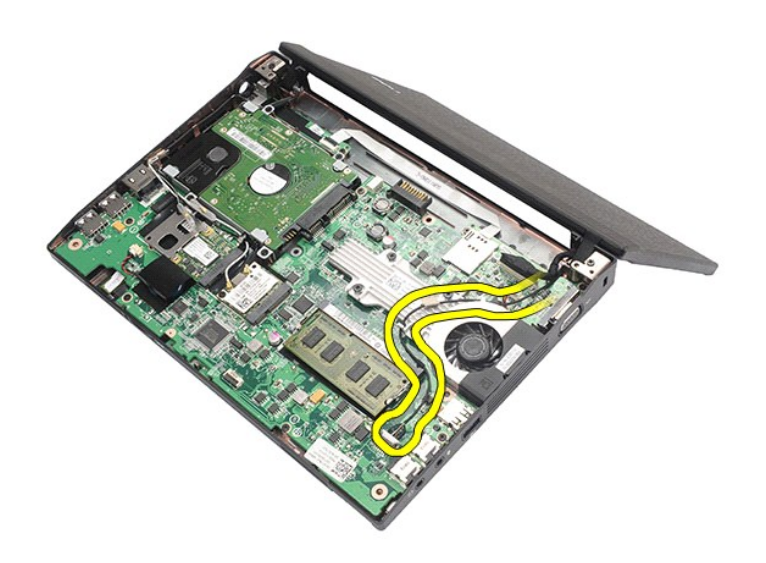

6. Lepaskan kabel antena dari kartu WLAN dan lepaskan kabel dari jakur pemasangan.

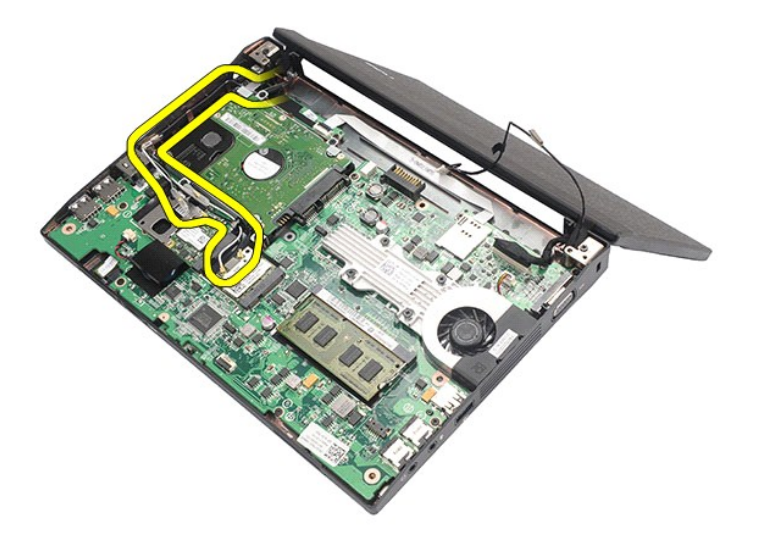

7. Lepaskan kabel data display dari board sistem.

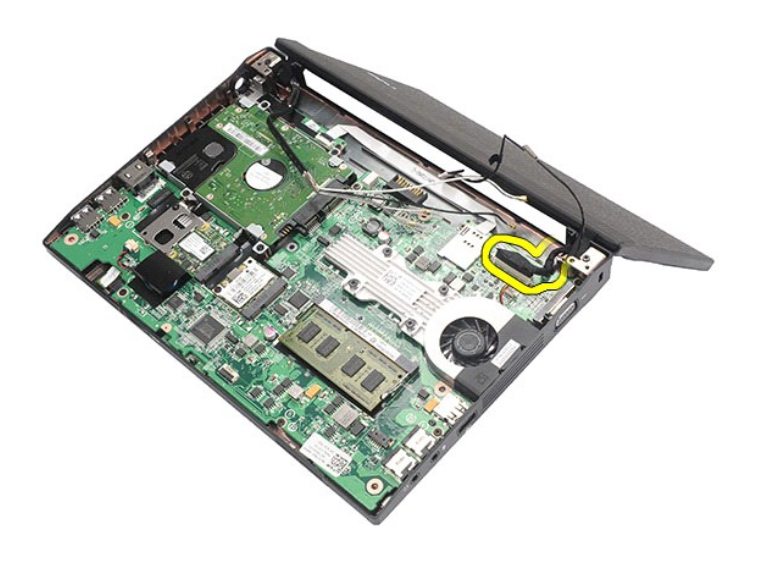

8. Lepaskan baut yang menahan unit display.

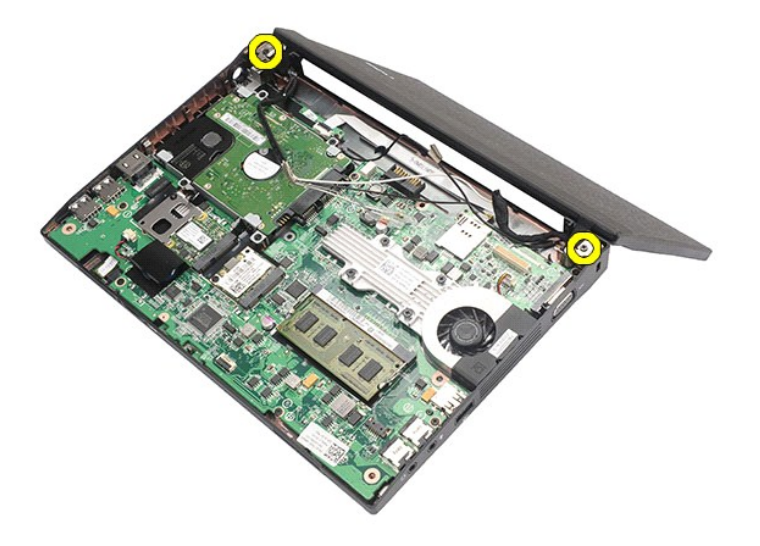

9. Lepaskan unit display dengan menggesernya ke arah dasar komputer.

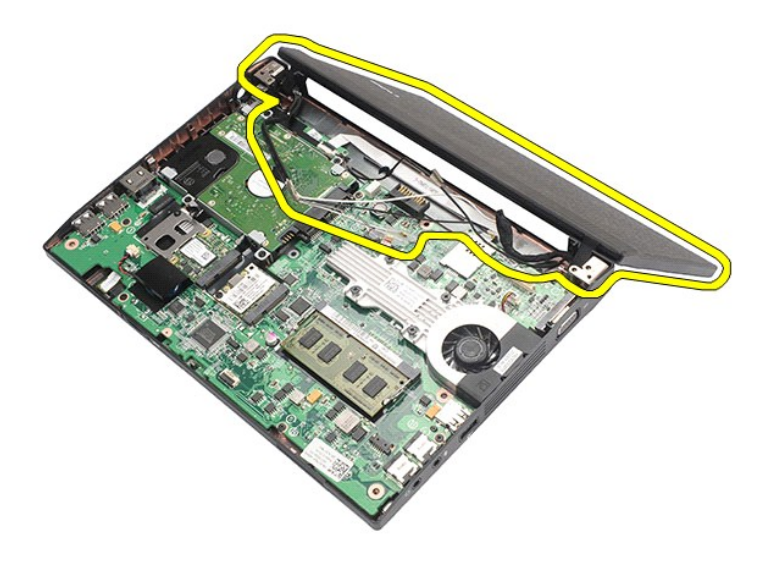

# **Memasang Kembali Unit Display**

Untuk memasang kembali unit display, jalankan tahapan di atas dengan urutan terbalik.

### <span id="page-27-0"></span>**Bezel Display**

**Manual Servis Dell Latitude 2120**

PERINGATAN: Sebelum mengerjakan bagian dalam komputer, bacalah informasi keselamatan yang dikirimkan bersama komputer Anda. Untuk<br>informasi praktik keselamatan terbaik tambahan, kunjungi Laman Pemenuhan Peraturan pada www.

# **Melepaskan Bezel Display**

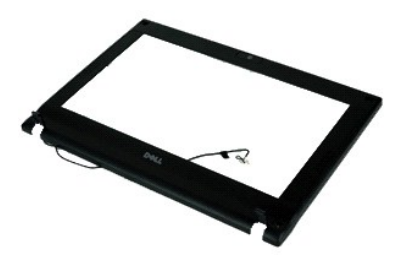

**CATATAN:** Anda mungkin perlu menginstal Adobe Flash Player dari **Adobe.com** untuk dapat menampilkan ilustrasi di bawah ini.

- 
- 1. Ikuti prosedur di bagian <u>Sebelum Mengerjakan Bagian Dalam Komputer</u>.<br>2. Lepaskan <u>[baterai](file:///C:/data/systems/Lat2120/in/sm/01_Battery.htm)</u>.<br>3. Lepaskan <u>beyboard</u>.<br>5. Lepaskan <u>[unit display](file:///C:/data/systems/Lat2120/in/sm/11_DsplAssy.htm)</u>.<br>5. Lepaskan <u>unit display</u>.<br>6. Menggunakan pencungkil plastik, cungkil dan

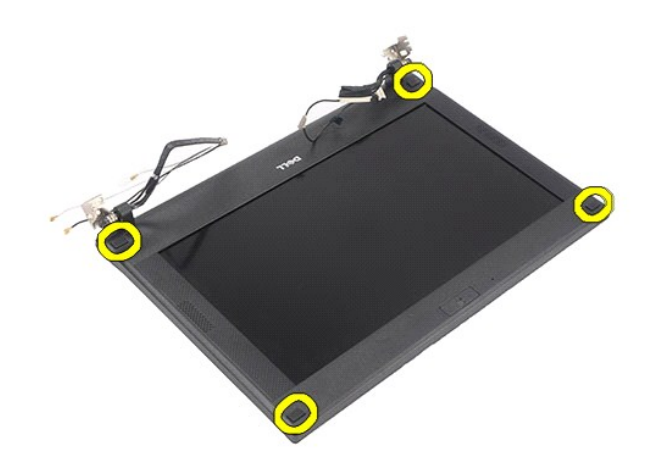

7. Lepaskan baut yang menahan bezel display ke unit display.

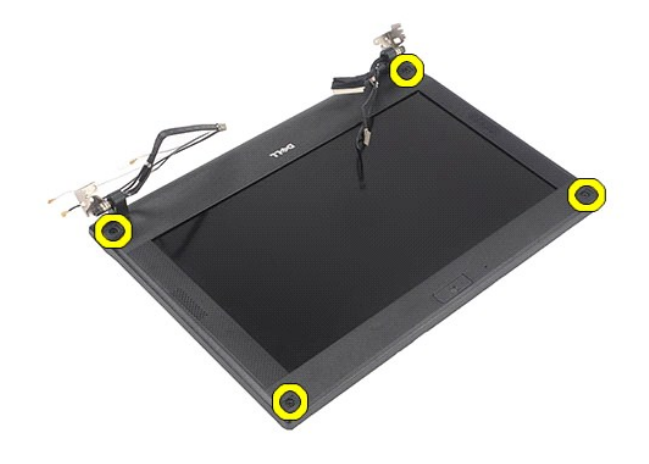

8. Dimulai dari bawah bezel display, lepaskan bezel display dari unit display, lalu lepaskan bezel display.

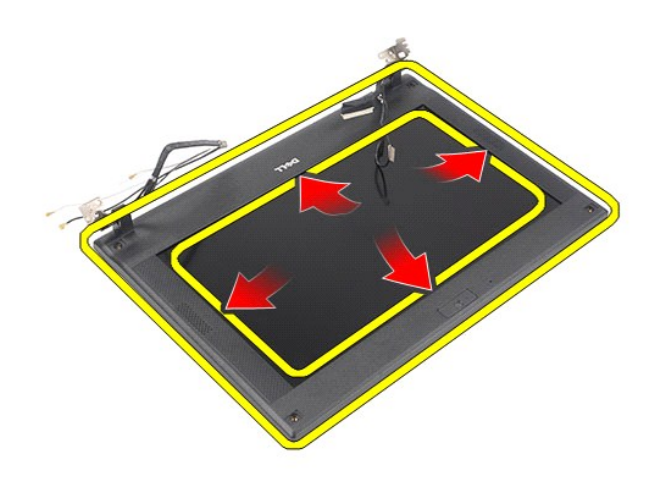

# **Memasang Kembali Bezel Display**

Untuk memasang kembali bezel display, jalankan tahapan di atas dalam urutan terbalik.

# <span id="page-29-0"></span>**Penutup Engsel Display**

**Manual Servis Dell Latitude 2120**

PERINGATAN: Sebelum mengerjakan bagian dalam komputer, bacalah informasi keselamatan yang dikirimkan bersama komputer Anda. Untuk<br>informasi praktik keselamatan terbaik tambahan, kunjungi Laman Pemenuhan Peraturan pada www.

### **Melepaskan Penutup Engsel Display**

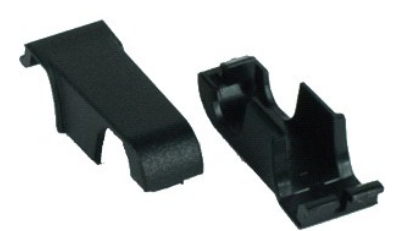

**CATATAN:** Anda mungkin perlu menginstal Adobe Flash Player dari **Adobe.com** untuk dapat menampilkan ilustrasi di bawah ini.

1. Ikuti prosedur di bagian <u>Sebelum Mengerjakan Bagian Dalam Komputer</u>.<br>2. Lepaskan <u>[baterai](file:///C:/data/systems/Lat2120/in/sm/01_Battery.htm)</u>.<br>3. Lepaskan <u>keyboard</u>.<br>4. Lepaskan <u>[panel akses](file:///C:/data/systems/Lat2120/in/sm/03_AccessPanel.htm)</u>.

- 
- 
- 
- 
- 5. Lepaskan <u>[unit display](file:///C:/data/systems/Lat2120/in/sm/11_DsplAssy.htm)</u>.<br>6. Lepaskan <u>[bezel display](file:///C:/data/systems/Lat2120/in/sm/12_DsplBezel.htm)</u>.<br>7. Putar penutup engsel dari engsel dan lepaskan penutup engsel.

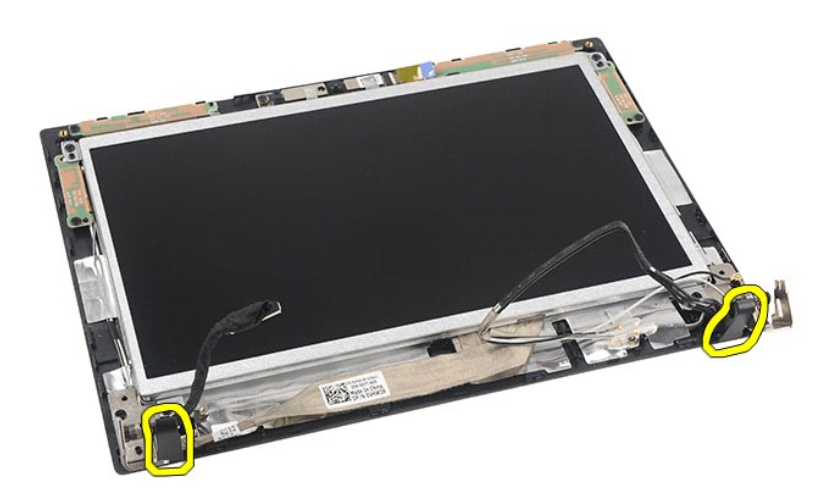

### **Memasang Kembali Penutup Engsel Display**

Untuk memasang kembali penutup engsel display, lakukan langkah-langkah di atas dalam urutan terbailik.

#### <span id="page-30-0"></span>**Kamera**

**Manual Servis Dell Latitude 2120**

PERINGATAN: Sebelum mengerjakan bagian dalam komputer, bacalah informasi keselamatan yang dikirimkan bersama komputer Anda. Untuk<br>informasi praktik keselamatan terbaik tambahan, kunjungi Laman Pemenuhan Peraturan pada www.

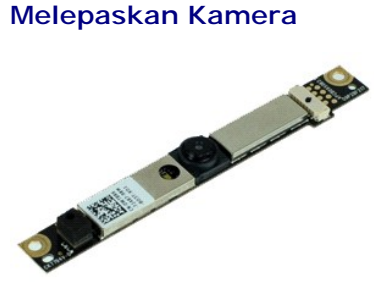

**CATATAN:** Anda mungkin perlu menginstal Adobe Flash Player dari **Adobe.com** untuk dapat menampilkan ilustrasi di bawah ini.

1. Ikuti prosedur di bagian <u>Sebelum Mengerjakan Bagian Dalam Komputer</u>.<br>2. Lepaskan <u>[baterai](file:///C:/data/systems/Lat2120/in/sm/01_Battery.htm)</u>.<br>3. Lepaskan <u>bevboard</u>.<br>4. Lepaskan <u>[panel akses](file:///C:/data/systems/Lat2120/in/sm/03_AccessPanel.htm)</u>.<br>5. Lepaskan <u>panel akses</u>.<br>6. Lepaskan <u>[bezel display](file:///C:/data/systems/Lat2120/in/sm/12_DsplBezel.htm)</u>.<br>7. Cabut kabel dari

- 
- 
- 
- 
- 

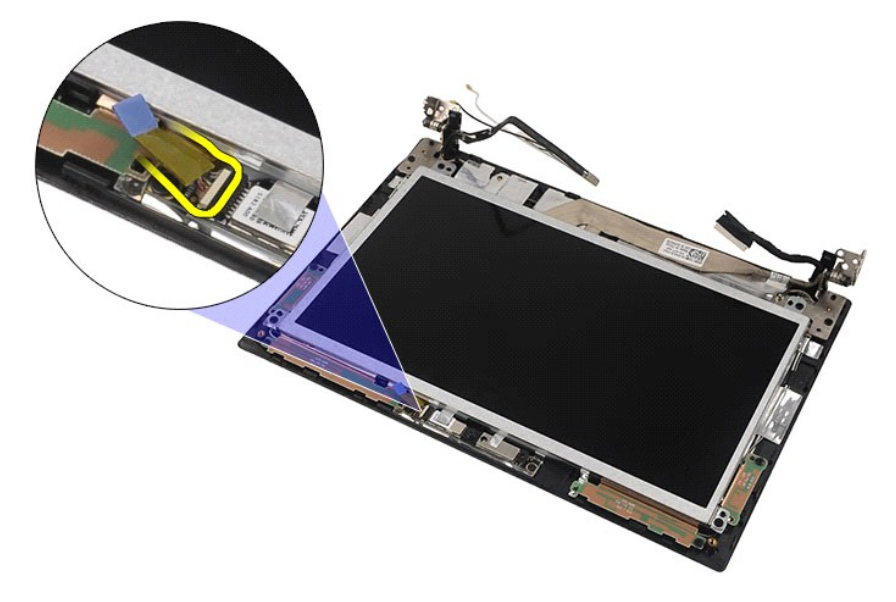

8. Cabut perekat yang menahan kamera ke unit display.

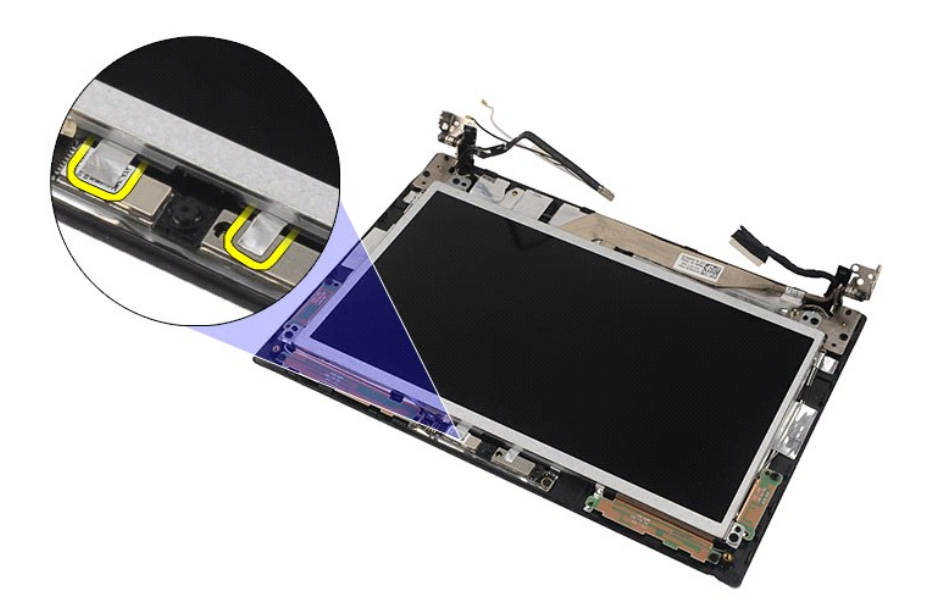

9. Cabut baut yang menahan kamera ke unit display.

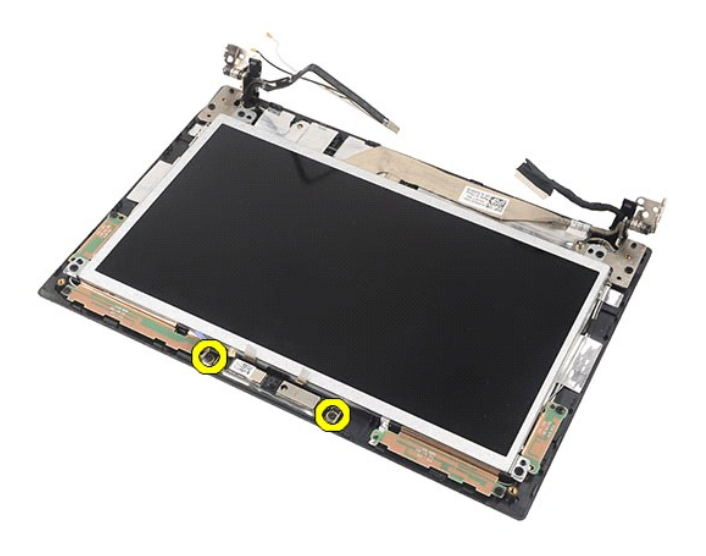

10. Angkat modul kamera untuk melepaskannya dari unit display.

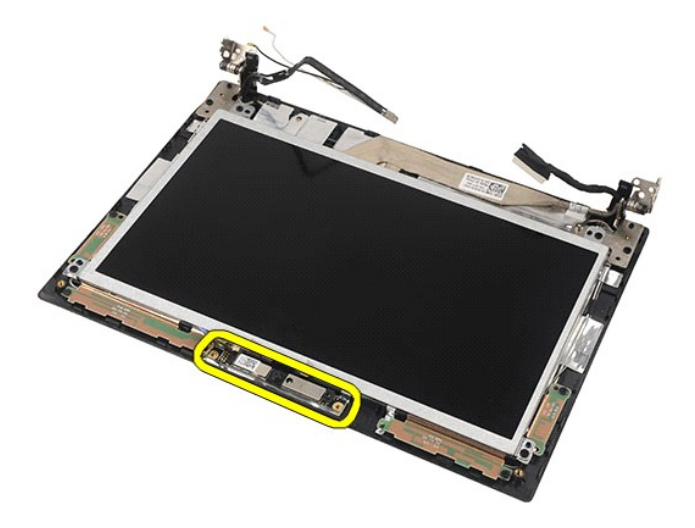

# **Memasang Kembali Kamera**

Untuk memasang kembali kamera, jalankan tahapan di atas dalam urutan terbalik.

# <span id="page-33-0"></span>**Panel/Braket Display**

**Manual Servis Dell Latitude 2120**

PERINGATAN: Sebelum mengerjakan bagian dalam komputer, bacalah informasi keselamatan yang dikirimkan bersama komputer Anda. Untuk<br>informasi praktik keselamatan terbaik tambahan, kunjungi Laman Pemenuhan Peraturan pada www.

# **Melepaskan Panel/Braket Display**

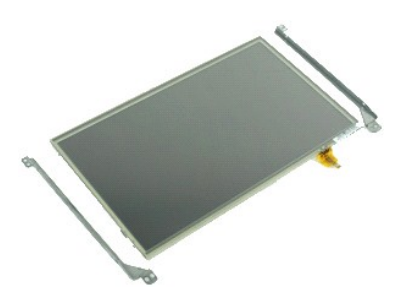

**CATATAN:** Anda mungkin perlu menginstal Adobe Flash Player dari **Adobe.com** untuk dapat menampilkan ilustrasi di bawah ini.

- 1. Ikuti prosedur di bagian <u>Sebelum Mengerjakan Bagian Dalam Komputer</u>.<br>2. Lepaskan <u>[baterai](file:///C:/data/systems/Lat2120/in/sm/01_Battery.htm)</u>.<br>3. Lepaskan <u>keyboard</u>.
- 
- 
- 
- 4. Lepaskan <u>[panel akses](file:///C:/data/systems/Lat2120/in/sm/03_AccessPanel.htm)</u>.<br>5. Lepaskan <u>[unit display](file:///C:/data/systems/Lat2120/in/sm/11_DsplAssy.htm)</u>.<br>6. Lepaskan <u>[bezel display](file:///C:/data/systems/Lat2120/in/sm/12_DsplBezel.htm)</u>.<br>7. Lepaskan kabel layar sentuh display dari unit display.
	-
- 8. Lepaskan baut yang menahan panel display ke unit display, lalu balikkan panel display.

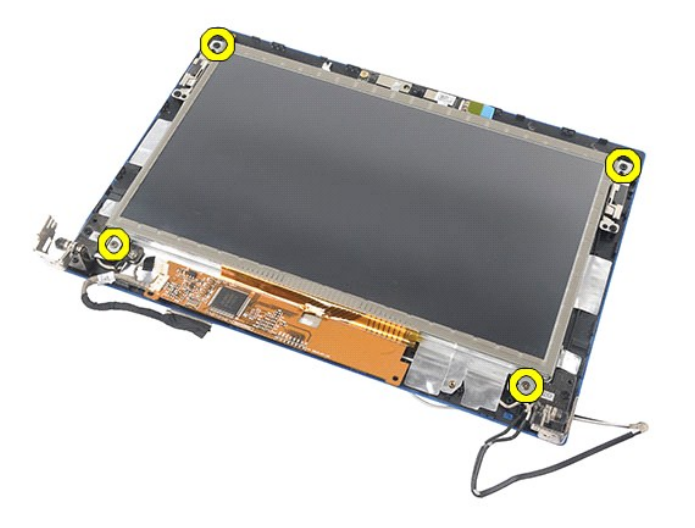

9. Lepaskan kabel data display dari panel display.

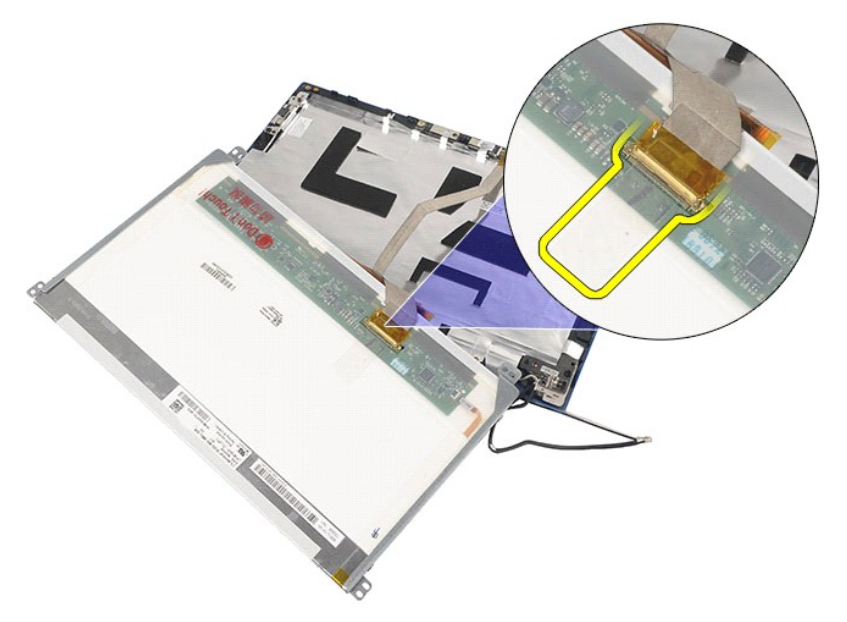

10. Lepaskan panel display dari unit display.

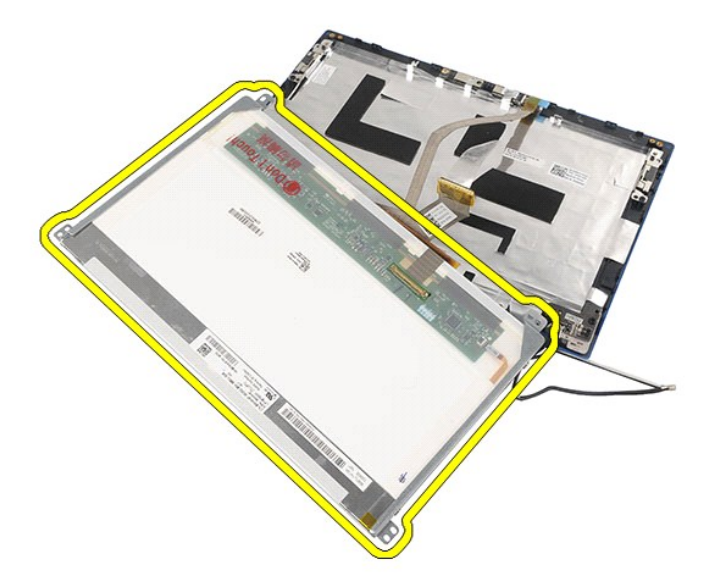

11. Lepaskan baut yang menahan braket display, lalu lepaskan braket display dari unit display.

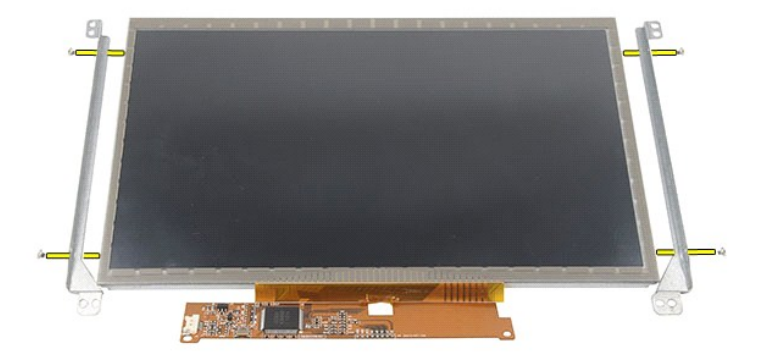

# **Memasang Kembali Panel/Braket Display**

Untuk memasang kembali panel/braket display, lakukan langkah-langkah di atas dalam urutan terbalik.

# <span id="page-36-0"></span>**Kabel Display**

**Manual Servis Dell Latitude 2120**

PERINGATAN: Sebelum mengerjakan bagian dalam komputer, bacalah informasi keselamatan yang dikirimkan bersama komputer Anda. Untuk<br>informasi praktik keselamatan terbaik tambahan, kunjungi Laman Pemenuhan Peraturan pada www.

### **Melepaskan Kabel Display**

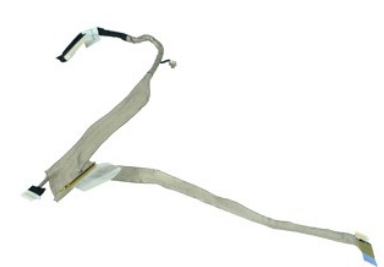

**CATATAN:** Anda mungkin perlu menginstal Adobe Flash Player dari **Adobe.com** untuk dapat menampilkan ilustrasi di bawah ini.

- 1. Ikuti prosedur di bagian <u>Sebelum Mengerjakan Bagian Dalam Komputer</u>.<br>2. Lepaskan <u>[baterai](file:///C:/data/systems/Lat2120/in/sm/01_Battery.htm)</u>.<br>4. Lepaskan <u>keyboard</u>.<br>4. Lepaskan <u>[panel akses](file:///C:/data/systems/Lat2120/in/sm/03_AccessPanel.htm)</u>.<br>5. Lepaskan <u>panel display</u>.<br>6. Lepaskan <u>[bezel display](file:///C:/data/systems/Lat2120/in/sm/12_DsplBezel.htm)</u>.<br>8. Lepaskan <u>beze</u>
- 
- 
- 
- 
- 

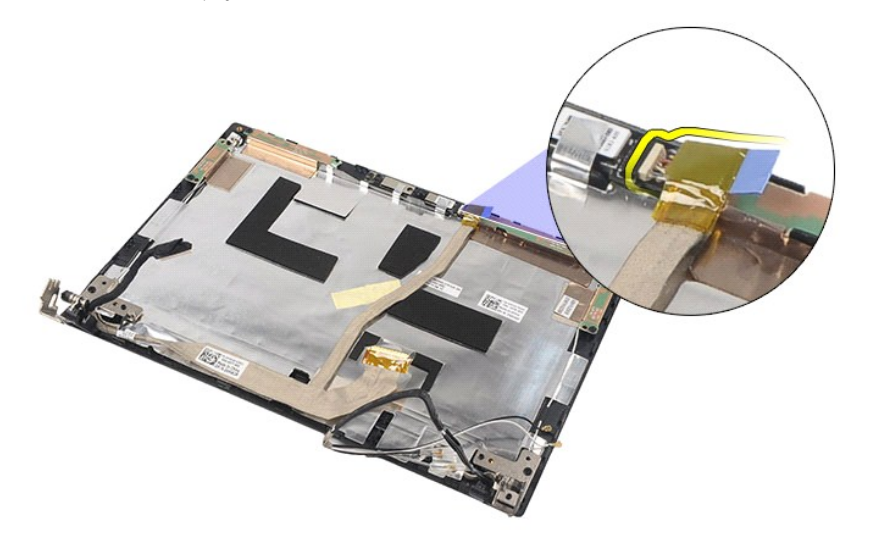

9. Lepaskan sekrup penahan arde dari engsel display.

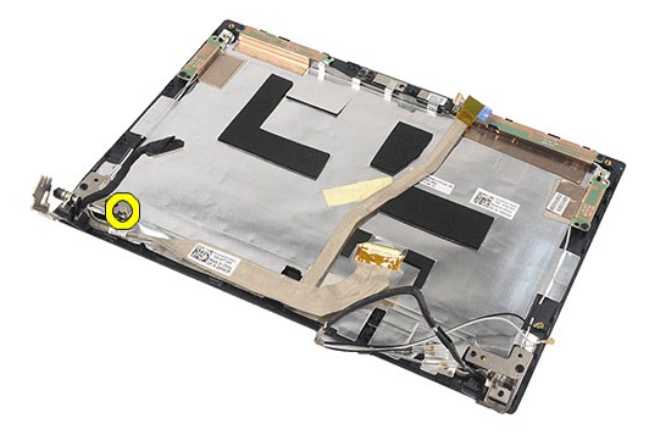

10. Lepaskan kabel display dari unit display.

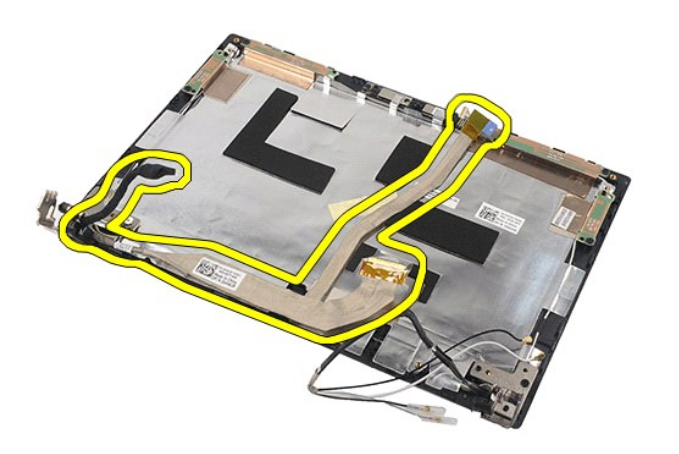

# **Memasang Kembali Kabel Display**

Untuk memasang kembali kabel display, jalankan tahapan di atas dalam urutan terbalik.

#### <span id="page-38-0"></span>**Engsel Display Manual Servis Dell Latitude 2120**

PERINGATAN: Sebelum mengerjakan bagian dalam komputer, bacalah informasi keselamatan yang dikirimkan bersama komputer Anda. Untuk<br>informasi praktik keselamatan terbaik tambahan, kunjungi Laman Pemenuhan Peraturan pada www.

# **Melepaskan Engsel Display**

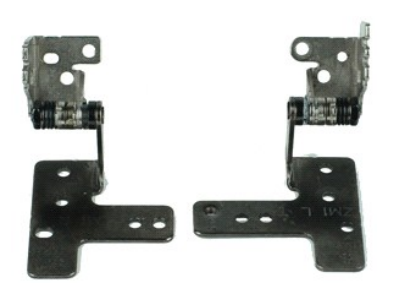

**CATATAN:** Anda mungkin perlu menginstal Adobe Flash Player dari **Adobe.com** untuk dapat menampilkan ilustrasi di bawah ini.

- 1. Ikuti prosedur di bagian <u>Sebelum Mengerjakan Bagian Dalam Komputer</u>.<br>2. Lepaskan <u>[baterai](file:///C:/data/systems/Lat2120/in/sm/01_Battery.htm)</u>.<br>3. Lepaskan <u>keyboard</u>.
- 
- 
- 
- 
- 4. Lepaskan <u>[panel akses](file:///C:/data/systems/Lat2120/in/sm/03_AccessPanel.htm)</u>.<br>5. Lepaskan <u>panel akses</u>.<br>6. Lepaskan <u>parel display</u>.<br>7. Lepaskan <u>panel display</u>.<br>8. Longgarkan baut penahan kabel display dan lepaskan baut yang menahan engsel display ke [unit display](file:///C:/data/systems/Lat2120/in/sm/11_DsplAssy.htm).

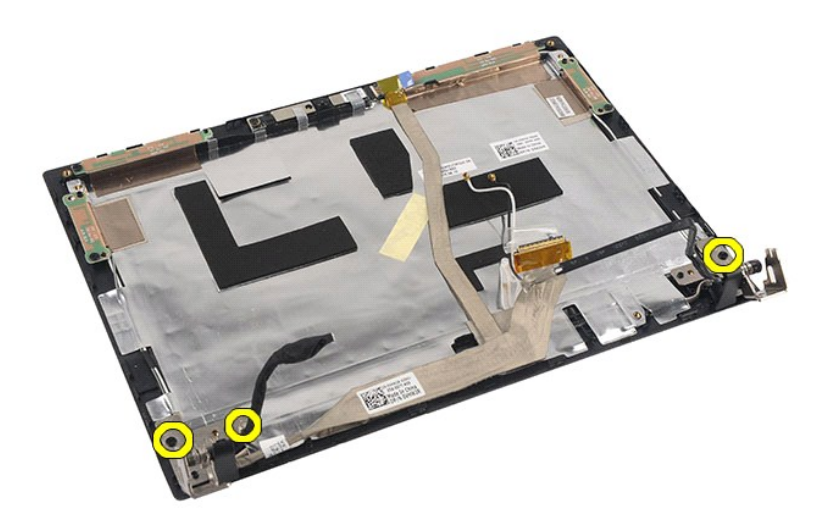

9. Angkat engsel display dan lepaskan dari unit display.

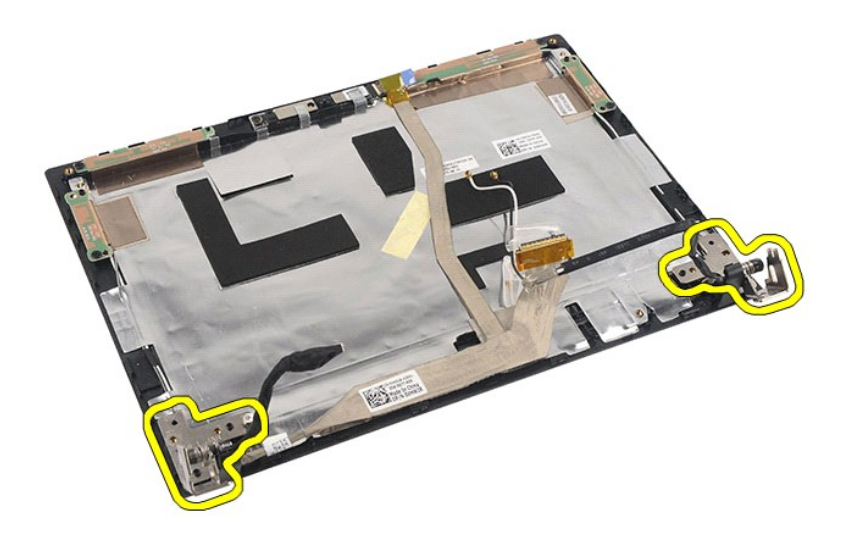

# **Memasang Kembali Engsel Display**

Untuk memasang kembali engsel display, jalankan tahapan di atas dalam urutan terbalik.

# <span id="page-40-0"></span>**Board Sistem/Modul Bluetooth**

**Manual Servis Dell Latitude 2120**

PERINGATAN: Sebelum mengerjakan bagian dalam komputer, bacalah informasi keselamatan yang dikirimkan bersama komputer Anda. Untuk<br>informasi praktik keselamatan terbaik tambahan, kunjungi Laman Pemenuhan Peraturan pada www.

### **Melepaskan Board Sistem/Modul Bluetooth**

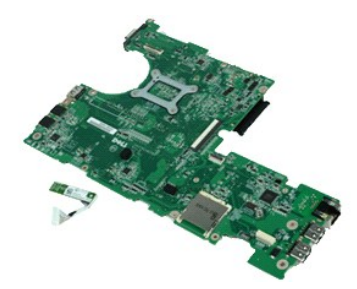

**CATATAN:** Anda mungkin perlu menginstal Adobe Flash Player dari **Adobe.com** untuk dapat menampilkan ilustrasi di bawah ini.

- 1. Ikuti prosedur di bagian <u>Sebelum Mengerjakan Bagian Dalam Komputer</u>.<br>2. Lepaskan <u>[baterai](file:///C:/data/systems/Lat2120/in/sm/01_Battery.htm)</u>.<br>3. Lepaskan <u>keyboard</u>.
- 
- 
- 4. Lepaskan <u>[panel akses](file:///C:/data/systems/Lat2120/in/sm/03_AccessPanel.htm)</u>.<br>5. Lepaskan <u>hard drive</u>.<br>6. Lepaskan <u>[kartu WWAN](file:///C:/data/systems/Lat2120/in/sm/07_WWAN.htm)</u>.<br>7. Lepaskan <u>[kartu WLAN](file:///C:/data/systems/Lat2120/in/sm/06_WLAN.htm)</u>.
- 
- 
- 
- -8. Lepaskan <u>[unit display](file:///C:/data/systems/Lat2120/in/sm/11_DsplAssy.htm).</u><br>-9. Lepaskan <u>[unit pendingin.](file:///C:/data/systems/Lat2120/in/sm/09_Heatsink.htm)</u><br>10. Buka klip kabel panel sentuh dan lepaskan kabel panel sentuh dari board sistem. Buka klip papan tombol dan lepaskan kabel data dari board sistem.

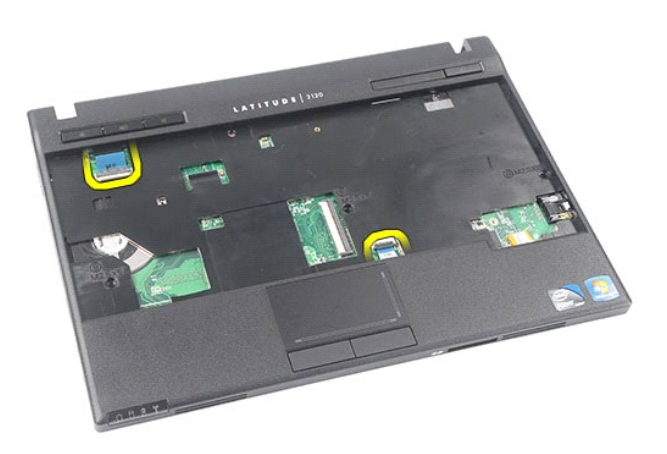

11. Lepaskan baut yang menahan board sistem pada tempatnya.

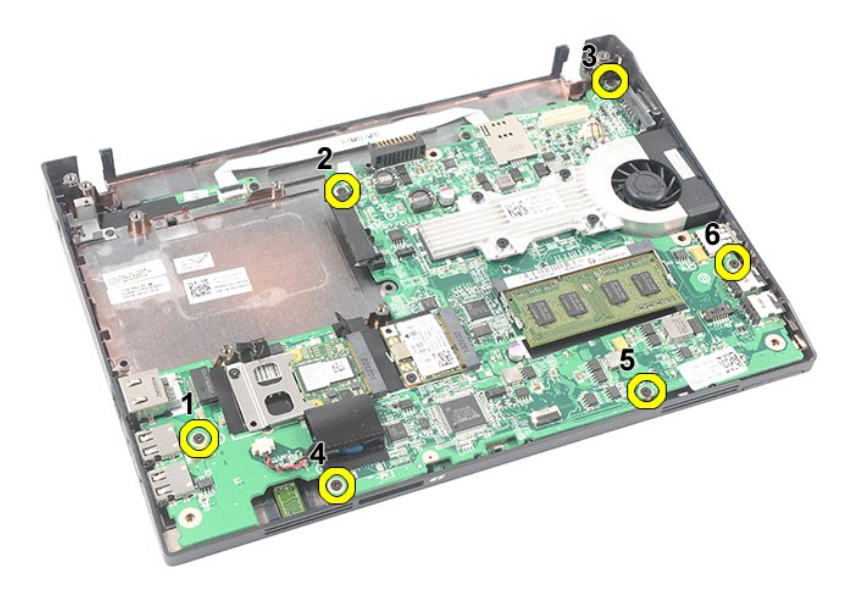

12. Dimulai dari sisi port USB berada, angkat board sistem dan lepaskan board sistem.

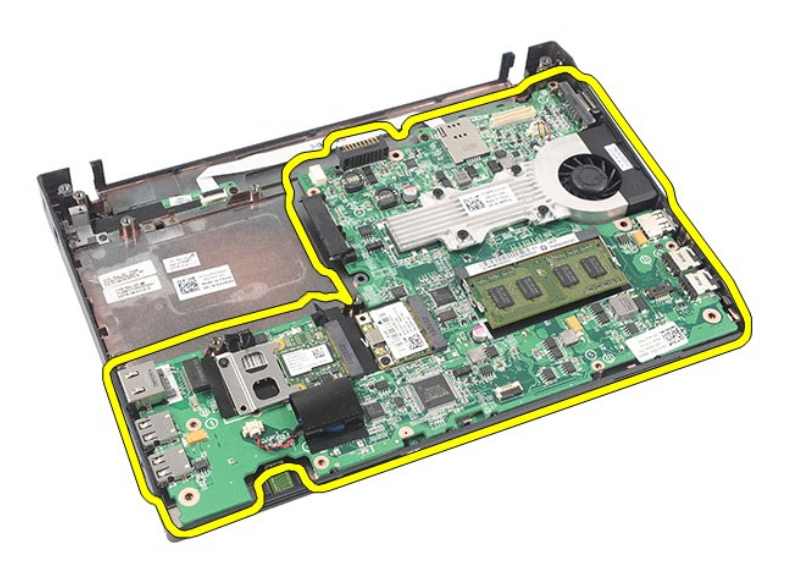

13. Lepaskan kabel modul Bluetooth dari board sistem.

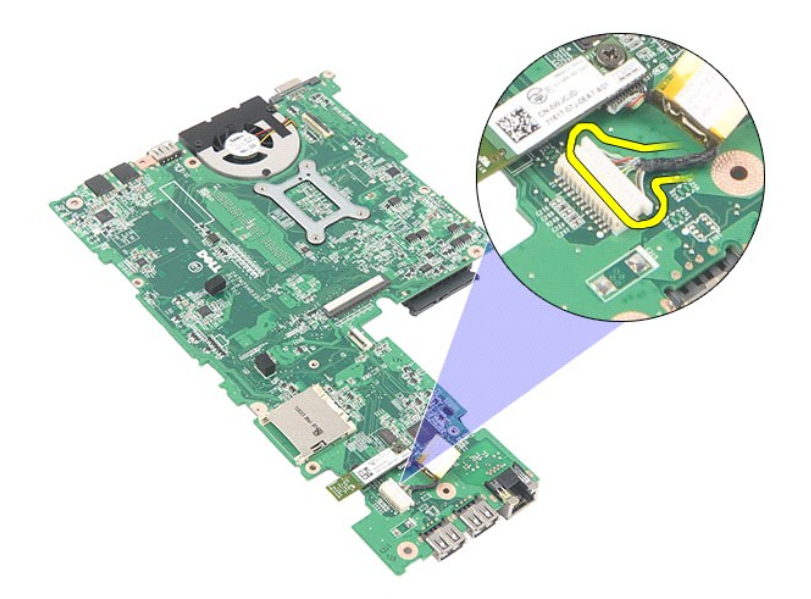

14. Lepaskan baut yang menahan modul Bluetooth ke board sistem.

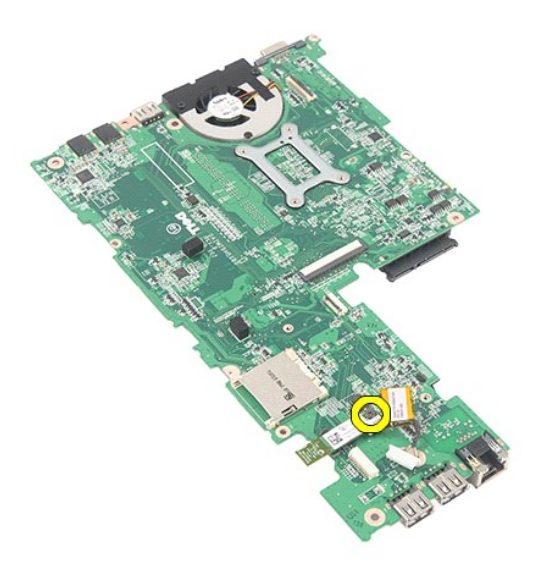

15. Lepaskan modul Bluetooth dari board sistem.

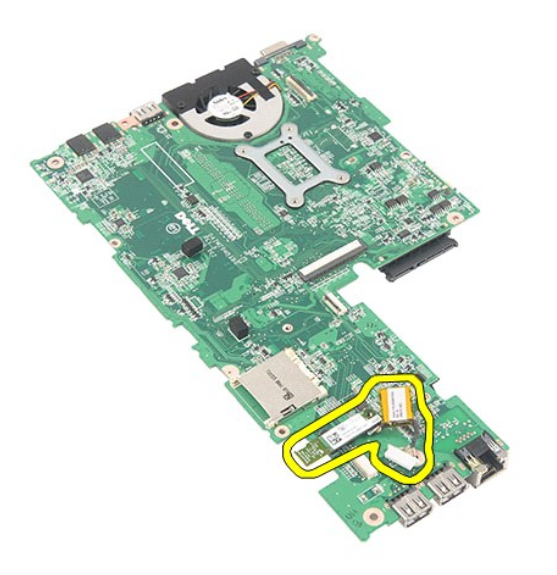

# **Memasang kembali Board Sistem/Modul Bluetooth**

Untuk memasang kembali board sistem/modul Bluetooth, jalankan langkah-langkah di atas dalam urutan terbalik.

# <span id="page-44-0"></span>**Kartu Secure Digital (SD)**

**Manual Servis Dell Latitude 2120**

PERINGATAN: Sebelum mengerjakan bagian dalam komputer, bacalah informasi keselamatan yang dikirimkan bersama komputer Anda. Untuk<br>informasi praktik keselamatan terbaik tambahan, kunjungi Laman Pemenuhan Peraturan pada www.

# **Melepaskan Kartu SD**

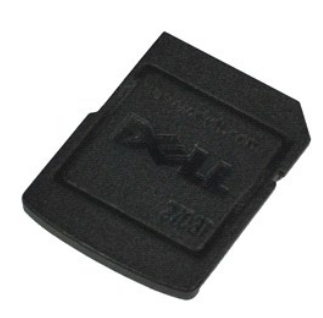

**CATATAN:** Anda mungkin perlu menginstal Adobe Flash Player dari **Adobe.com** untuk dapat menampilkan ilustrasi di bawah ini.

- 1. Ikuti prosedur di bagian <u>Sebelum Mengerjakan Bagian Dalam Komputer</u>.<br>2. Tekan pada Kartu SD untuk melepaskannya.
- 

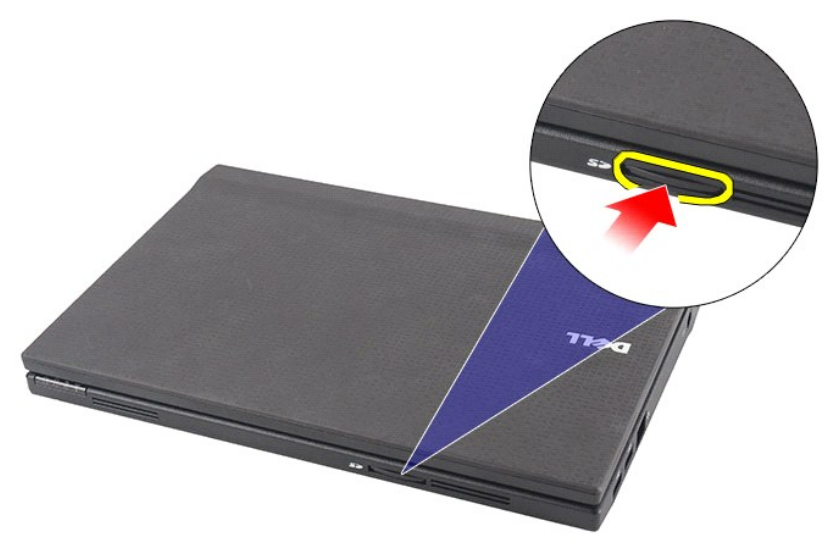

3. Tarik dan lepaskan Kartu SD dari komputer.

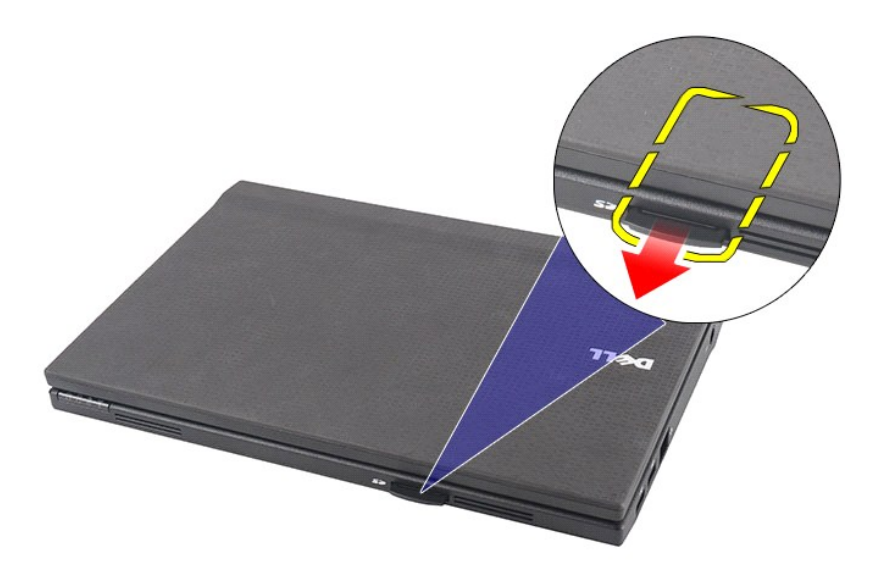

# **Memasang Kembali Kartu SD**

Untuk memasang kembali Kartu SD, jalankan tahapan di atas dalam urutan terbalik.

#### <span id="page-46-0"></span>**Kartu SIM Manual Servis Dell Latitude 2120**

PERINGATAN: Sebelum mengerjakan bagian dalam komputer, bacalah informasi keselamatan yang dikirimkan bersama komputer Anda. Untuk<br>informasi praktik keselamatan terbaik tambahan, kunjungi Laman Pemenuhan Peraturan pada www.

# **Melepaskan Kartu SIM**

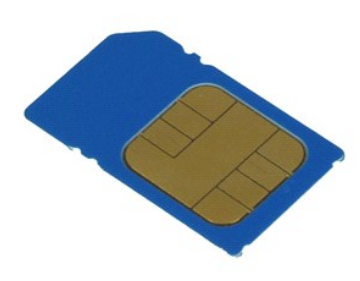

**CATATAN:** Anda mungkin perlu menginstal Adobe Flash Player dari **Adobe.com** untuk dapat menampilkan ilustrasi di bawah ini.

- 1. Ikuti prosedur di bagian <u>Sebelum Mengerjakan Bagian Dalam Komputer</u>.<br>2. Lepaskan <u>[baterai](file:///C:/data/systems/Lat2120/in/sm/01_Battery.htm)</u>.<br>3. Tekan pada Kartu SIM untuk melepaskannya.
- 

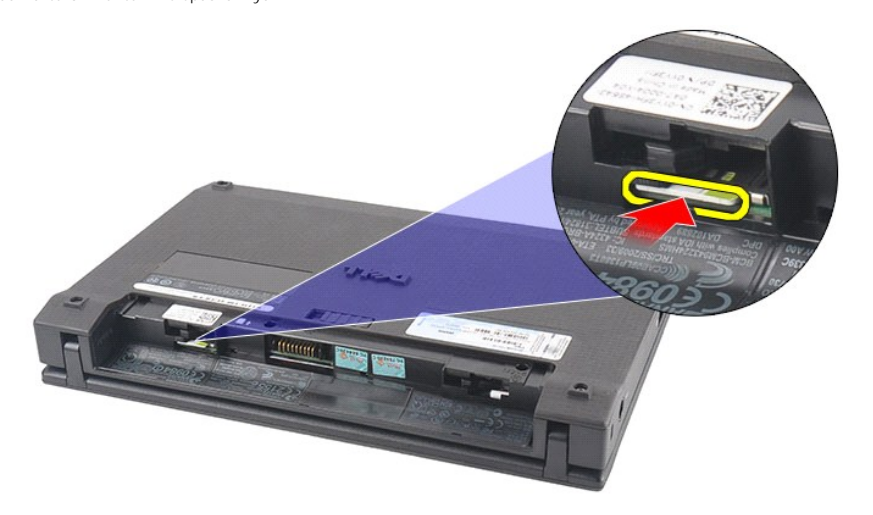

4. Tarik dan lepaskan Kartu SIM dari komputer.

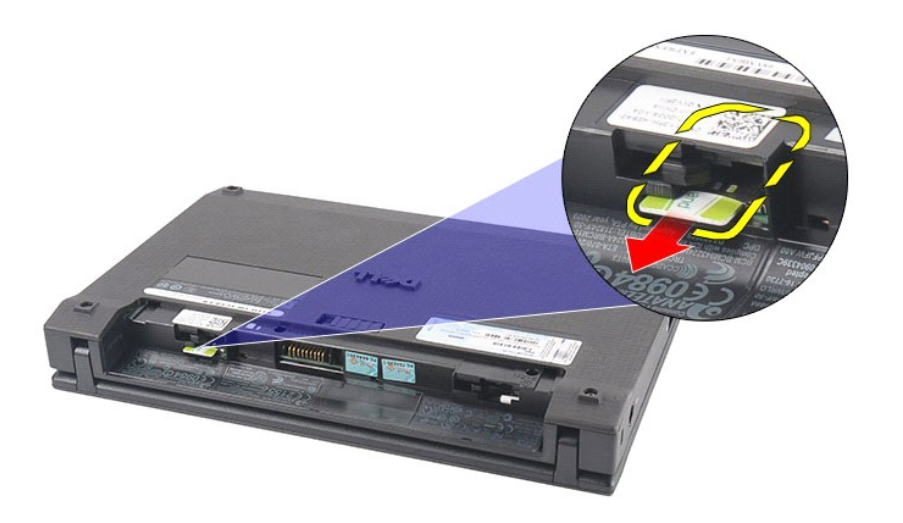

# **Memasang Kembali Kartu SIM**

Untuk memasang kembali kartu SIM, jalankan tahapan di atas dalam urutan terbalik.

# <span id="page-48-0"></span>**Kartu Akselerator Hard Drive**

**Manual Servis Dell Latitude 2120**

PERINGATAN: Sebelum mengerjakan bagian dalam komputer, bacalah informasi keselamatan yang dikirimkan bersama komputer Anda. Untuk<br>informasi praktik keselamatan terbaik tambahan, kunjungi Laman Pemenuhan Peraturan pada www.

### **Melepaskan Kartu Akselerator Hard Drive**

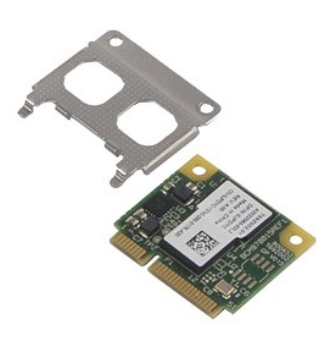

**CATATAN:** Anda mungkin perlu menginstal Adobe Flash Player dari **Adobe.com** untuk dapat menampilkan ilustrasi di bawah ini.

- 
- 
- 
- 1. Ikuti prosedur di bagian <u>Sebelum Mengerjakan Bagian Dalam Komputer</u>.<br>2. Lepaskan <u>keyboard</u>.<br>3. Lepaskan <u>papel akses</u>.<br>4. Lepaskan <u>[panel akses](file:///C:/data/systems/Lat2120/in/sm/03_AccessPanel.htm)</u>.<br>5. Lepaskan baut yang menahan kartu akselerator hard drive ke

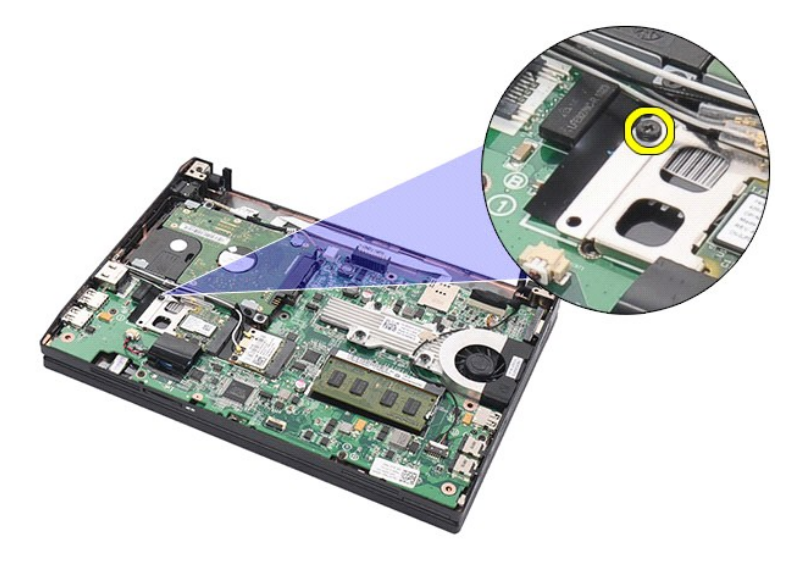

6. Lepaskan kartu akselerator hard drive dari komputer.

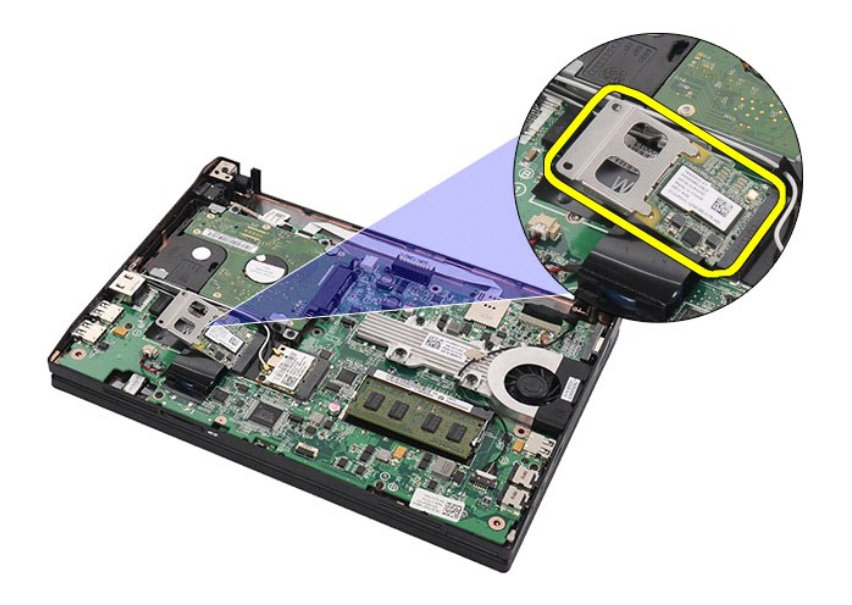

7. Lepaskan braket logam kartu akselerator hard drive dari kartu.

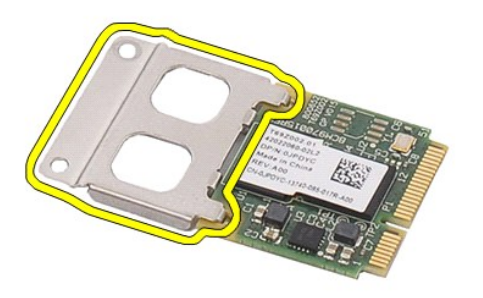

# **Memasang Kembali Kartu Akselerator Hard Drive**

Untuk memasang kembali kartu akselerator hard, lakukan langkah-langkah di atas dalam urutan terbalik.

#### <span id="page-50-0"></span>**Pengaturan Sistem Manual Servis Dell Latitude 2120**

- **O** [Ikhtisar](#page-50-1)
- [Memasuki Pengaturan Sistem](#page-50-2)
- **O** [Menu Booting](#page-50-3)
- **O** [Penekanan Tombol Navigasi](#page-50-4)
- O [Opsi Menu Pengaturan Sistem](#page-50-5)

### <span id="page-50-1"></span>**Ikhtisar**

Gunakan Pengaturan Sistem untuk:

- l Mengubah informasi konfigurasi sistem setelah Anda menambahkan, mengubah, atau melepaskan perangkat keras apa pun pada komputer Anda
- l Mengatur atau mengubah opsi yang dapat dipilih pengguna seperti password pengguna l Membaca jumlah memori aktual atau mengatur tipe hard drive yang diinstal

Sebelum Anda menggunakan Pengaturan Sistem, Anda dianjurkan untuk mencatat informasi layar Pengaturan Sistem untuk acuan di lain waktu.

**PERHATIAN:** Jika Anda tidak ahli dalam menggunakan komputer, jangan ubah pengaturan untuk program ini. Perubahan tertentu dapat menyebabkan komputer Anda beroperasi secara tidak benar.

### <span id="page-50-2"></span>**Memasuki Pengaturan Sistem**

- 1. Aktifkan (atau nyalakan kembali) komputer. 2. Ketika logo DELL ditampilkan, segera tekan <F2>.
- 

### <span id="page-50-3"></span>**Menu Booting**

Menu Booting mendaftar semua perangkat booting yang valid. Gunakan menu Booting untuk:

- l Menjalankan diagnostik pada komputer Anda l Masuk ke pengaturan sistem
- l Mengubah urutan booting tanpa mengubah urutan booting secara permanen dalam pengaturan sistem

Untuk mengakses menu Booting:

1. Aktifkan (atau nyalakan kembali) komputer. 2. Ketika logo DELL ditampilkan, segera tekan <F12>.

# <span id="page-50-4"></span>**Penekanan Tombol Navigasi**

Gunakan penekanan tombol berikut untuk navigasi layar Pengaturan Sistem:

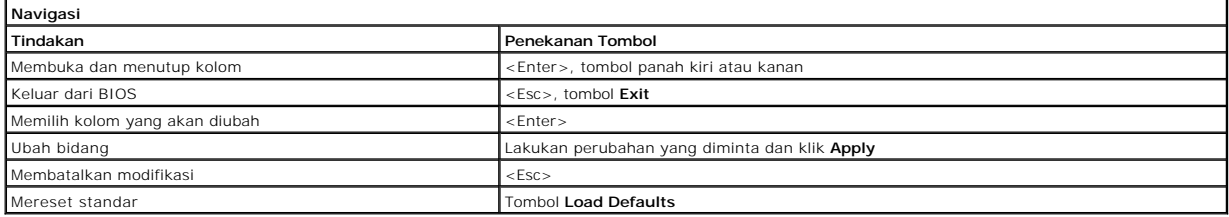

# <span id="page-50-5"></span>**Opsi Menu Pengaturan Sistem**

Tabel berikut menjelaskan opsi menu untuk program Pengaturan Sistem:

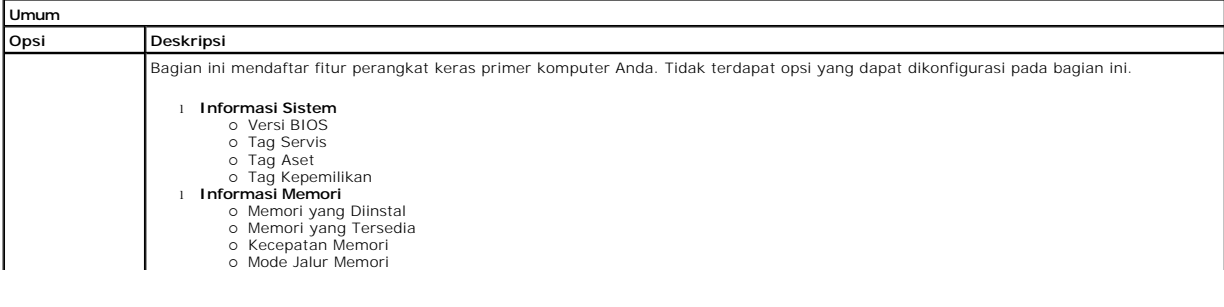

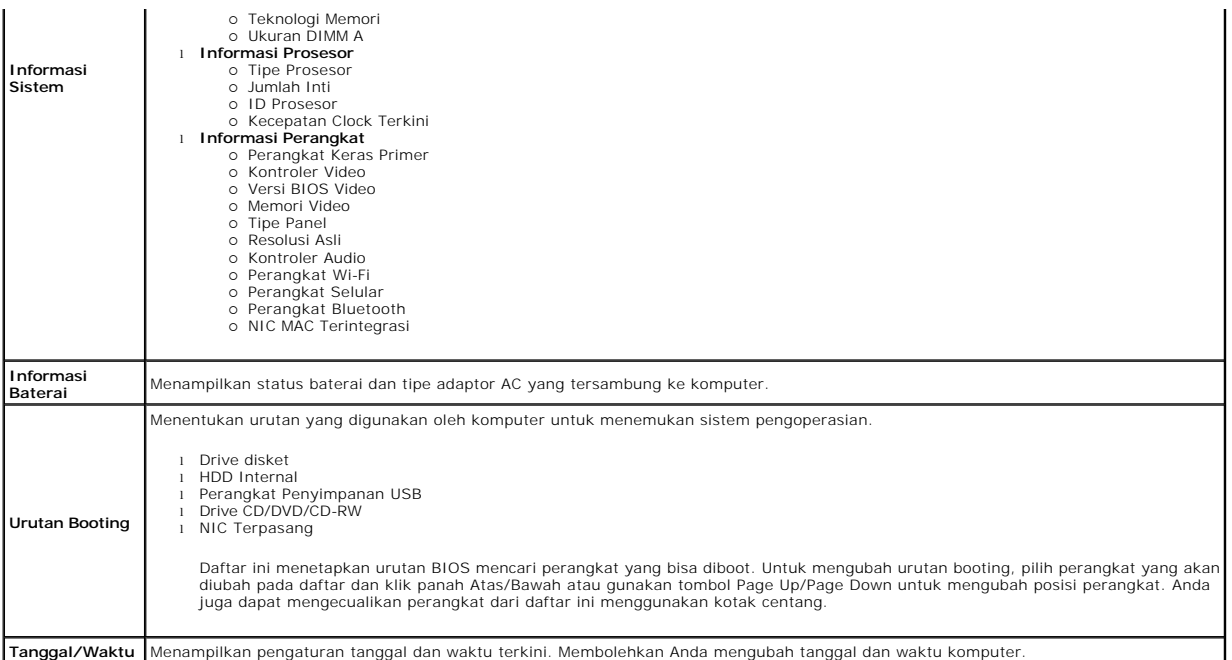

**CATATAN:** Konfigurasi Sistem berisi opsi dan pengaturan yang terkait dengan perangkat sistem terintegrasi. Tergantung pada komputer Anda dan<br>perangkat yang terpasang, butir yang terdaftar di bagian ini dapat ditampilkan b

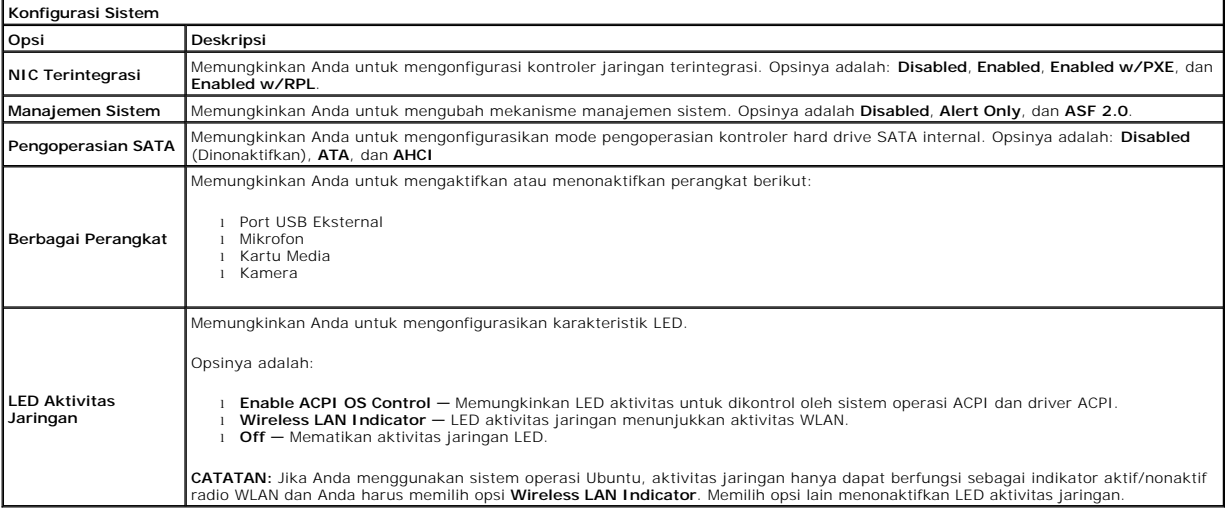

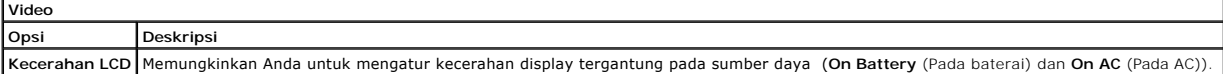

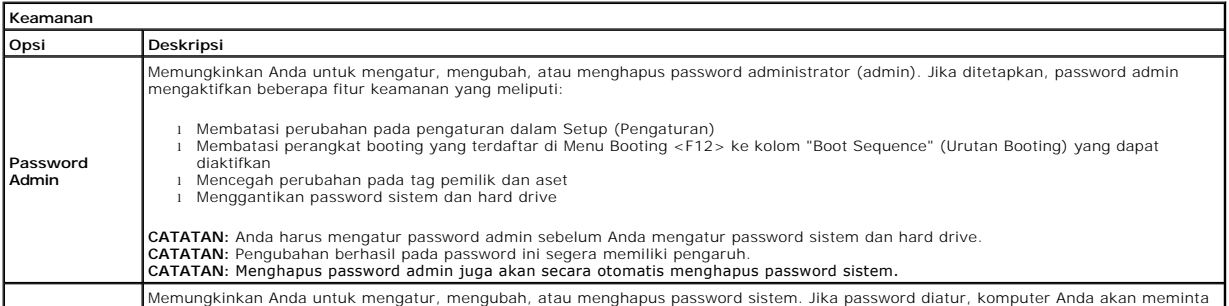

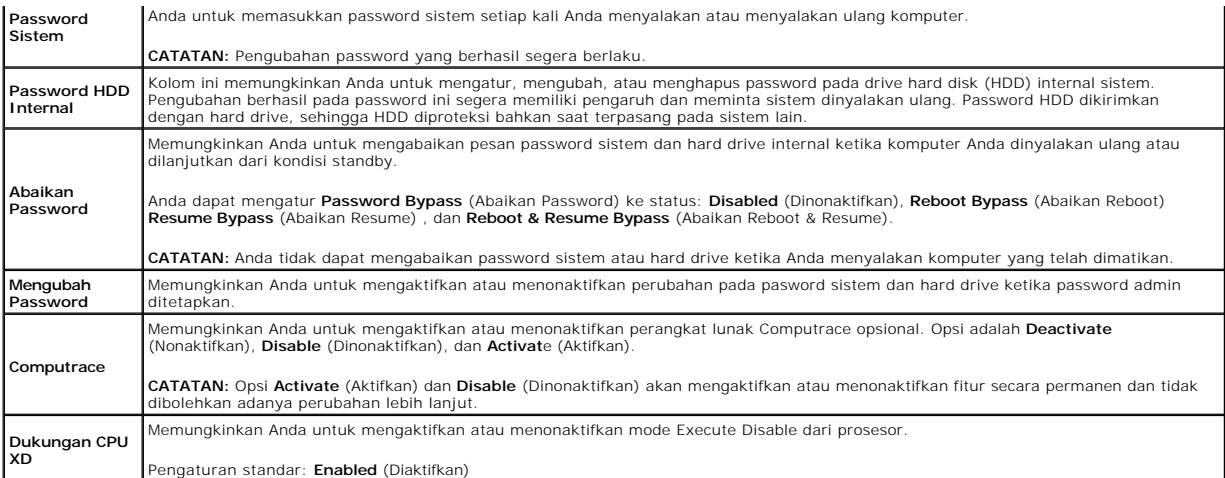

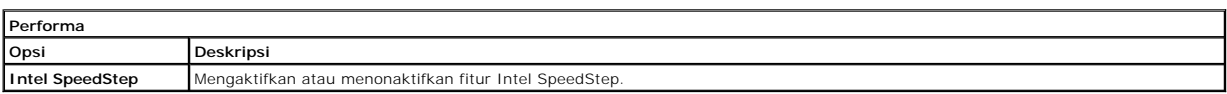

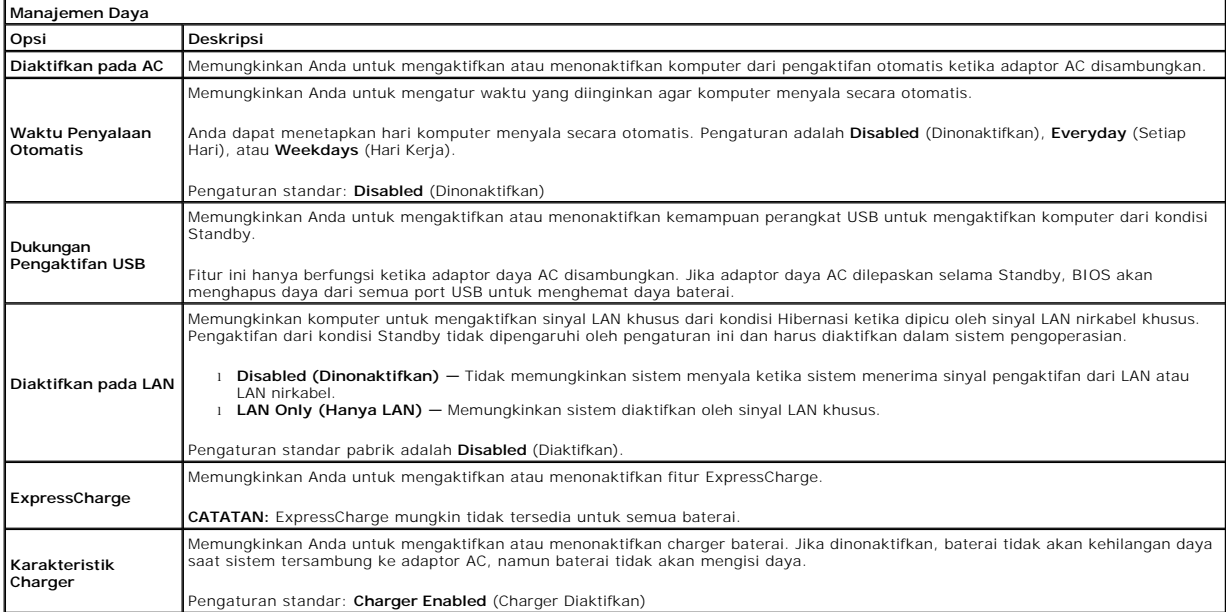

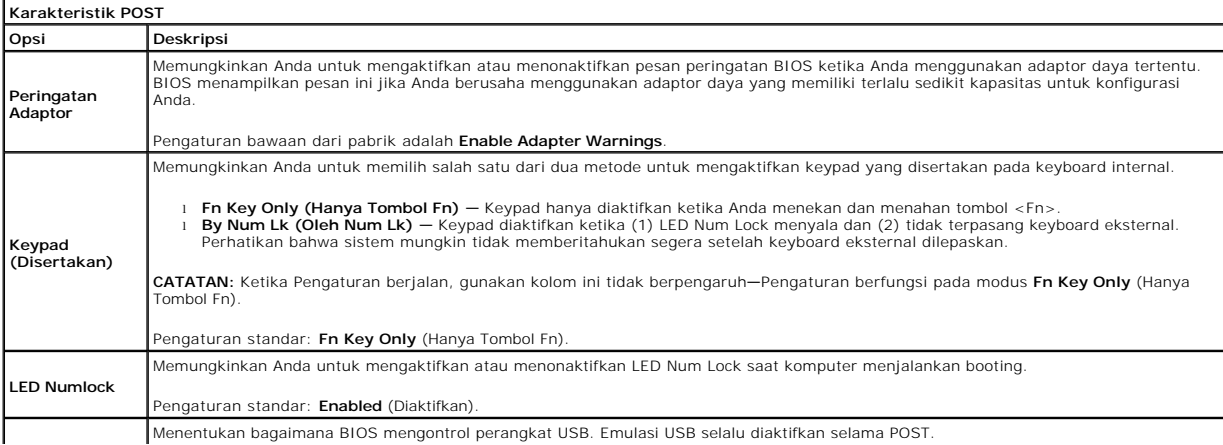

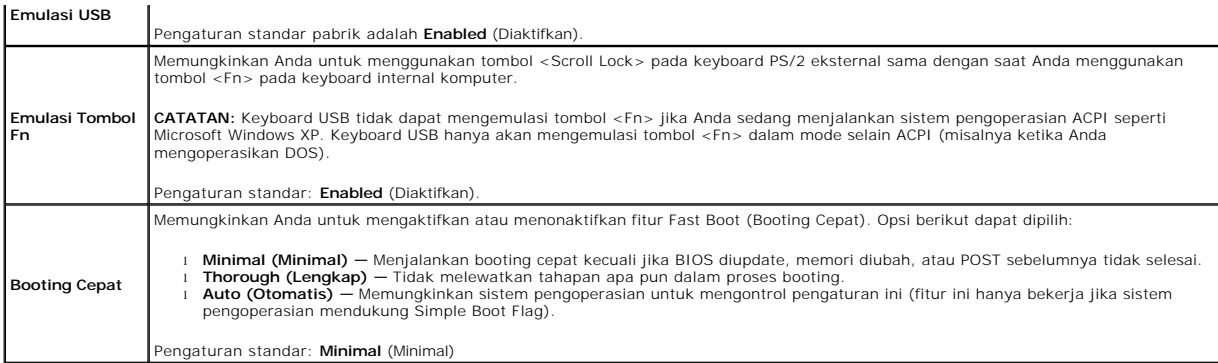

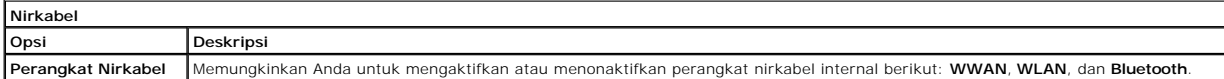

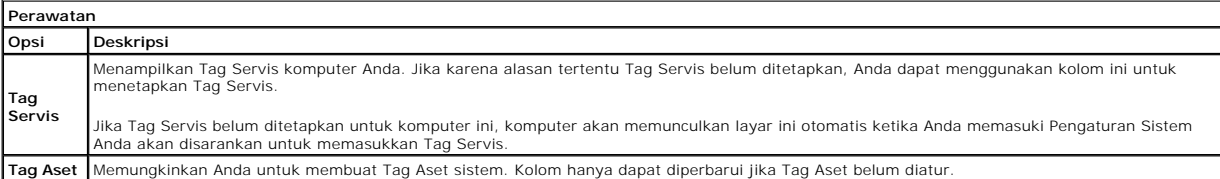

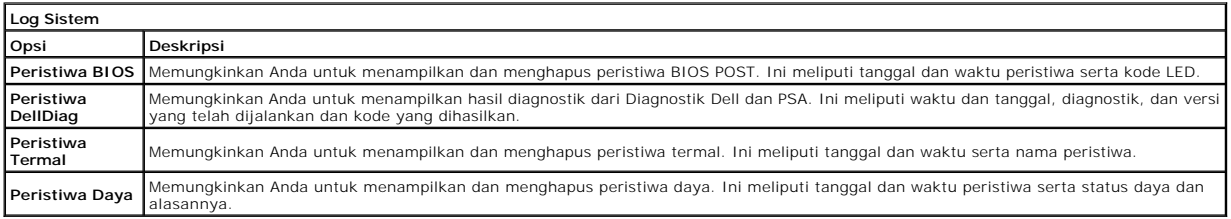

### <span id="page-54-0"></span>**Diagnostik**

**Manual Servis Dell Latitude 2120**

- **Q** [Lampu Status Perangkat](#page-54-1) **O** Lampu Status Bater
- 
- [Pengisian dan Kondisi Baterai](#page-54-3) **Q** [Lampu Status Keyboard](#page-54-4)
- 
- [Kode Kesalahan LED](#page-54-5)

### <span id="page-54-1"></span>**Lampu Status Perangkat**

Ů O 角 (%)<br>A

Menyala ketika Anda mengaktifkan komputer dan berkedip ketika komputer berada dalam mode manajemen daya.

Menyala ketika komputer membaca atau menulis data.

Menyala stabil atau berkedip untuk mengindikasikan status pengisian baterai.

Menyala ketika jaringan nirkabel diaktifkan.

# <span id="page-54-2"></span>**Lampu Status Baterai**

Jika komputer tersambung ke outlet listrik, lampu baterai akan beroperasi seperti berikut:

- l **Lampu kuning dan dan biru berkedip secara berurutan** Adaptor AC non-Dell yang tidak diautentikasi atau tidak didukung terpasang pada laptop
- Anda.<br>1 **Lampu kuning berkedip dan lampu biru menyala solid secara berurutan —** Kerusakan baterai sementara dengan adaptor AC tersambung.<br>1 **Lampu kuning berkedip konstan —** Kerusakan fatal pada baterai dengan adaptor AC
- 
- 
- 

# <span id="page-54-3"></span>**Pengisian dan Kondisi Baterai**

Untuk memeriksa pengisian baterai, tekan dan lepaskan tombol status pada unit pengukur muatan baterai untuk menyalakan lampu level pengisian baterai. Setiap lampu mewakili sekitar 20 persen dari pengisan total baterai. Misalnya, jika empat lampu menyala, baterai memiliki 80 persen dari pengisian yang<br>tersisa. Jika tidak ada lampu yang menyala, baterai tidak memiliki mua

Untuk memeriksa kondisi baterai menggunakan unit pengukur muatan baterai, tekan dan tahan tombol status pada unit pengukur selama minimum 3 detik. Jika tidak ada lampu yang menyala, baterai berada dalam kondisi baik dan masih memiliki lebih dari 80 persen dari kapasitas pengisian awal. Setiap lampu<br>mewakili penambahan degradasi. Jika lima lampu menyala, baterai memil mempertimbangkan untuk mengganti baterai tersebut.

# <span id="page-54-4"></span>**Lampu Status Keyboard**

Lampu hijau yang berada di bagian atas keyboard menginformasikan kondisi berikut:

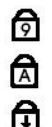

Menyala saat keypad numerik diaktifkan.

Menyala saat fungsi huruf kapital (Caps Lock) diaktifkan.

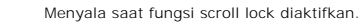

### <span id="page-54-5"></span>**Kode Kesalahan LED**

Tabel berikut menunjukkan kode LED yang mungkin ditampilkan pada situasi tanpa POST.

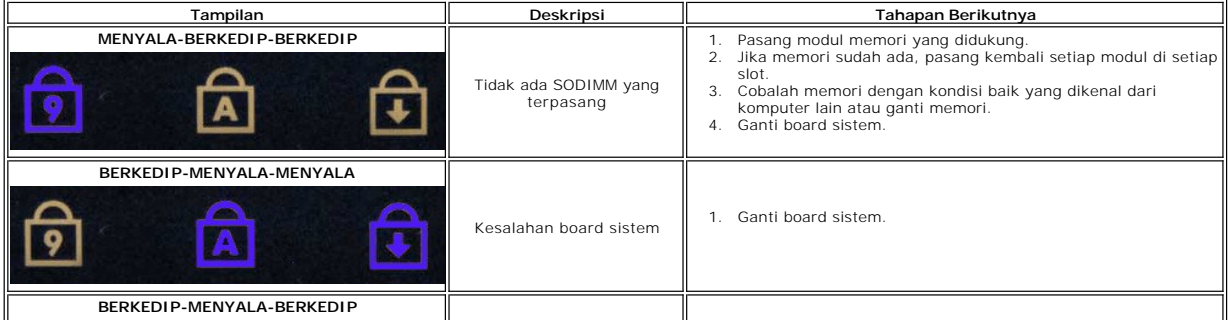

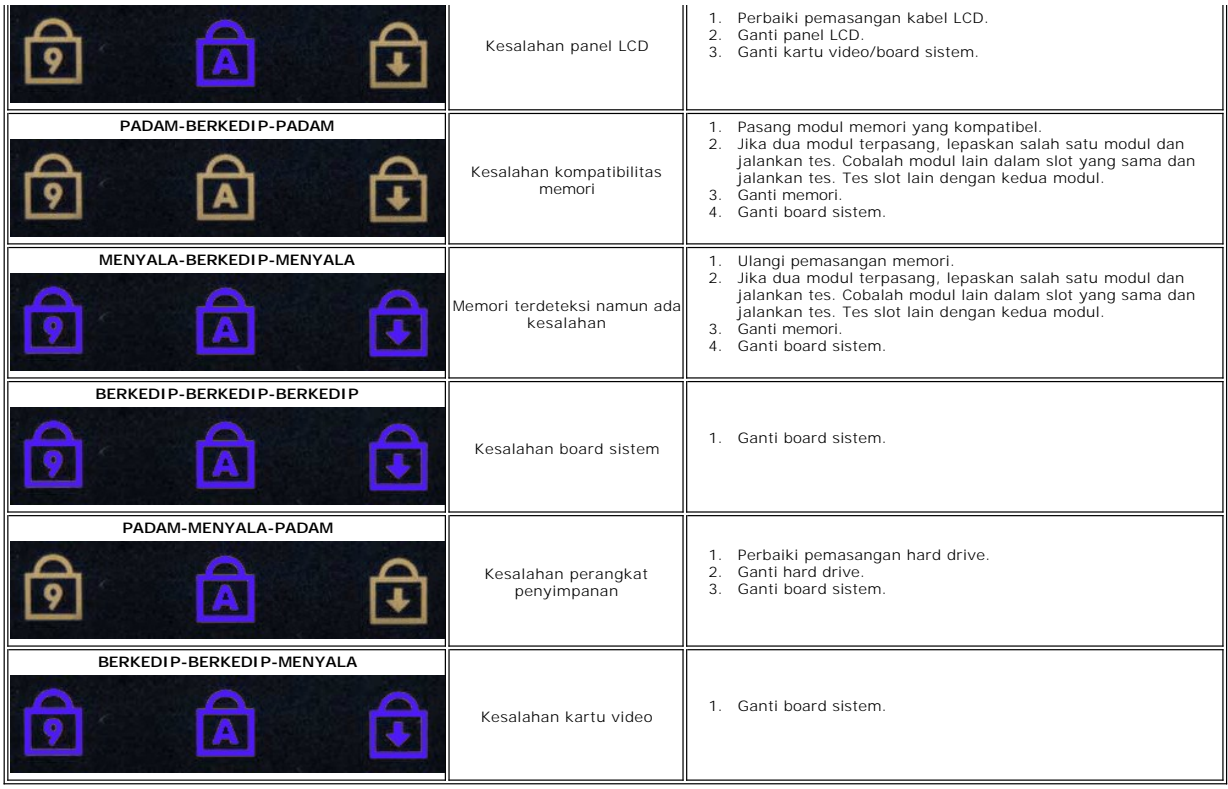

### <span id="page-56-0"></span>**Menambahkan dan Mengganti Komponen Manual Servis Dell Latitude 2120**

- **O** [Kartu Digital Aman](file:///C:/data/systems/Lat2120/in/sm/19_SDCard.htm) [Kartu SIM](file:///C:/data/systems/Lat2120/in/sm/20_SIMCard.htm)
- **[Panel Akses](file:///C:/data/systems/Lat2120/in/sm/03_AccessPanel.htm)**
- 
- 
- [Baterai Sel Berbentuk Koin](file:///C:/data/systems/Lat2120/in/sm/05_CoinCell.htm) **[Kartu WWAN](file:///C:/data/systems/Lat2120/in/sm/07_WWAN.htm)**
- 
- [Unit Pendingin](file:///C:/data/systems/Lat2120/in/sm/09_Heatsink.htm)
- [Kabel Daya DC](file:///C:/data/systems/Lat2120/in/sm/10_DC_PwrCable.htm)
- **[Penutup Engsel Display](file:///C:/data/systems/Lat2120/in/sm/13_DsplHingeCvr.htm)**
- [Display/Braket Display](file:///C:/data/systems/Lat2120/in/sm/15_Dspl_Bracket.htm)
- [Engsel Display](file:///C:/data/systems/Lat2120/in/sm/17_DsplHinge.htm)
- **[Board Sistem/Modul Bluetooth](file:///C:/data/systems/Lat2120/in/sm/18_SysBrd_BT.htm)**
- **O** [Baterai](file:///C:/data/systems/Lat2120/in/sm/01_Battery.htm)  $\overline{\bullet}$  [Keyboard](file:///C:/data/systems/Lat2120/in/sm/02_Keyboard.htm)
- **[Memori](file:///C:/data/systems/Lat2120/in/sm/04_Memory.htm)** 
	- [Kartu WLAN](file:///C:/data/systems/Lat2120/in/sm/06_WLAN.htm)
	- **[Kartu Akselerator Hard Drive](file:///C:/data/systems/Lat2120/in/sm/21_HDDAclecard.htm)**
	- **[Hard Drive/Braket Hard Drive](file:///C:/data/systems/Lat2120/in/sm/08_HDD.htm)**
	- **[Unit Display](file:///C:/data/systems/Lat2120/in/sm/11_DsplAssy.htm)**
	- **[Bezel Display](file:///C:/data/systems/Lat2120/in/sm/12_DsplBezel.htm)**
- [Kamera](file:///C:/data/systems/Lat2120/in/sm/14_Camera.htm)
- **C** [Kabel Display](file:///C:/data/systems/Lat2120/in/sm/16_DsplCbl.htm)

# **Spesifikasi**

- <sup>O</sup> [Informasi Sistem](#page-57-0)
- **O** [Memori](#page-57-2)
- $\overline{\bullet}$  [Audio](#page-57-4)
- **[Port dan Konektor](#page-57-6)**
- **O** [Display](#page-58-0)
- $\bullet$  [Panel sentuh](#page-58-2)
- [Adaptor AC](#page-59-0)
- $\bullet$  [Fisik](#page-59-2)

 [Video](#page-57-3)  **O** [Komunikasi](#page-57-5) **O** [Drive](#page-57-7) **O** [Keyboard](#page-58-1) **O** [Baterai](#page-58-3) [Lingkungan](#page-59-1)

**O [Prosesor](#page-57-1)** 

CATATAN: Penawaran mungkin berbeda-beda di setiap negara. Untuk informasi lebih lanjut mengenai konfigurasi komputer Anda, klik Start→ Help and<br>Support (Bantuan dan Dukungan) dan pilih opsi untuk menampilkan informasi men

1

<span id="page-57-3"></span><span id="page-57-2"></span><span id="page-57-1"></span><span id="page-57-0"></span>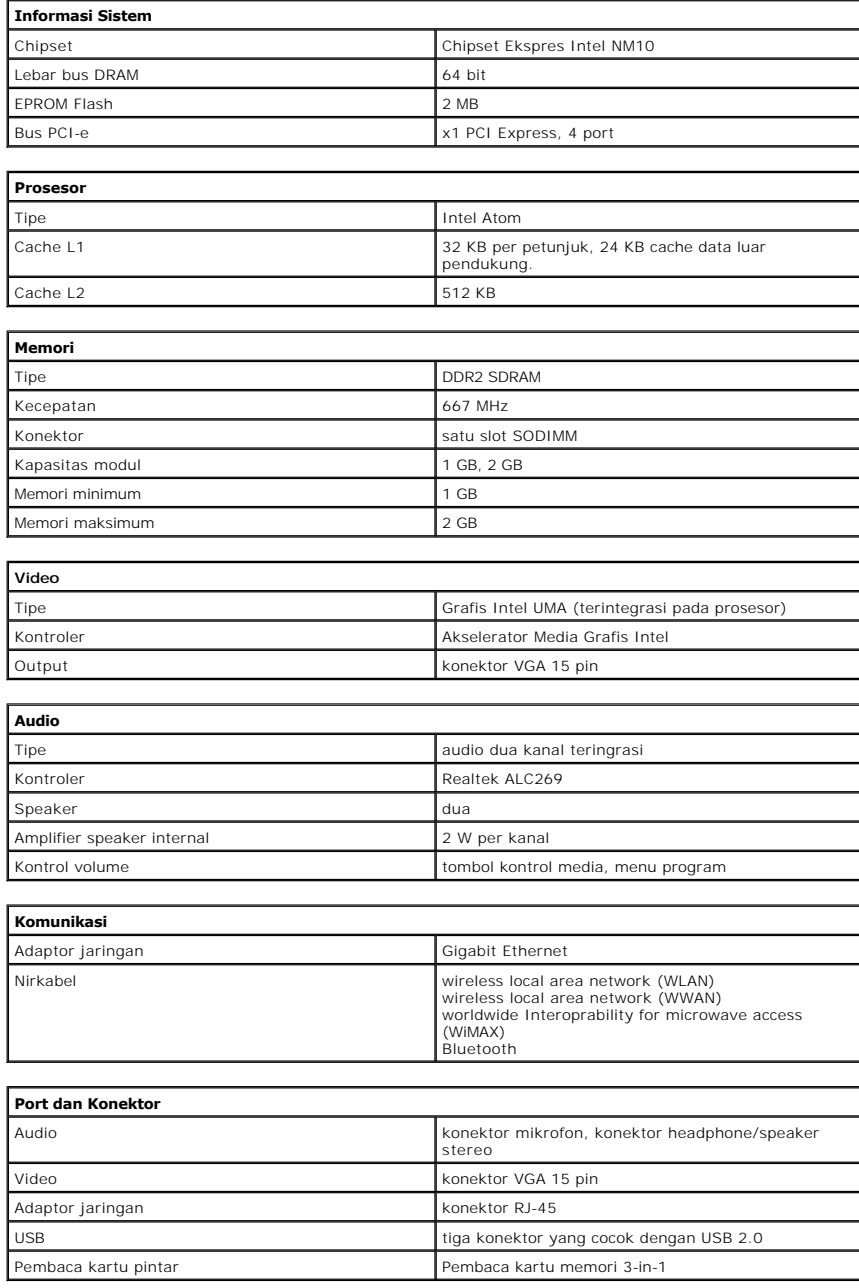

<span id="page-57-7"></span><span id="page-57-6"></span><span id="page-57-5"></span><span id="page-57-4"></span>**Drive**

<span id="page-58-0"></span>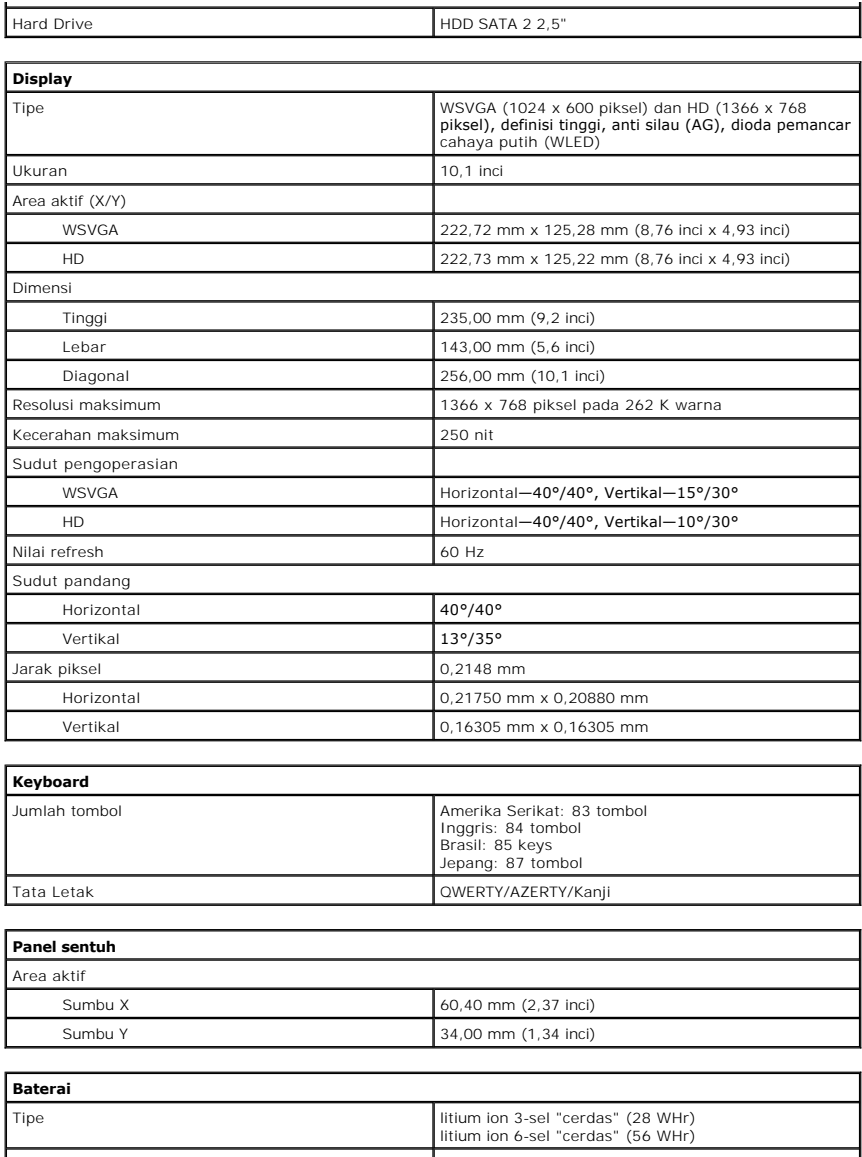

<span id="page-58-3"></span><span id="page-58-2"></span><span id="page-58-1"></span>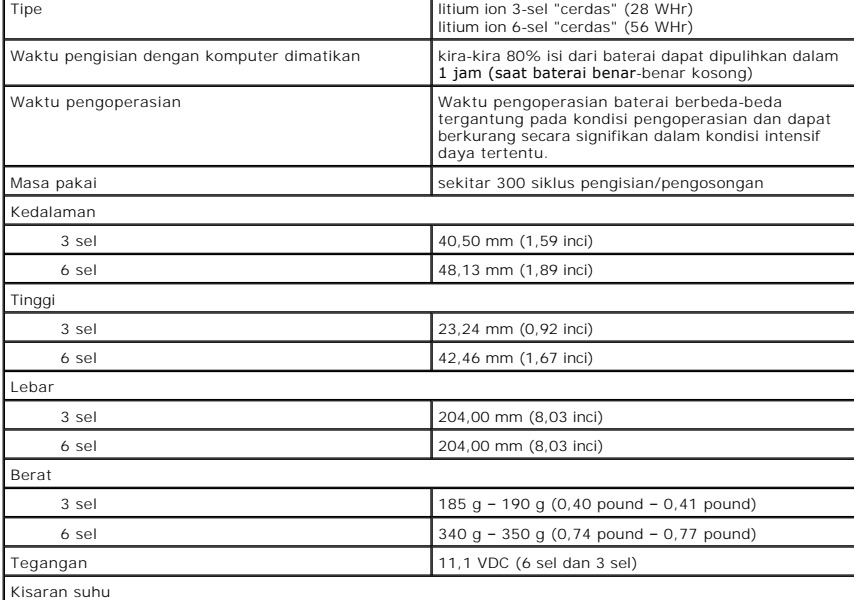

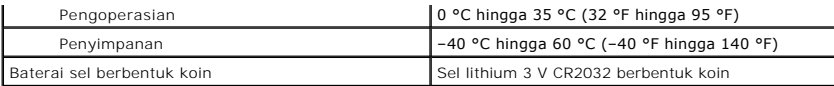

<span id="page-59-0"></span>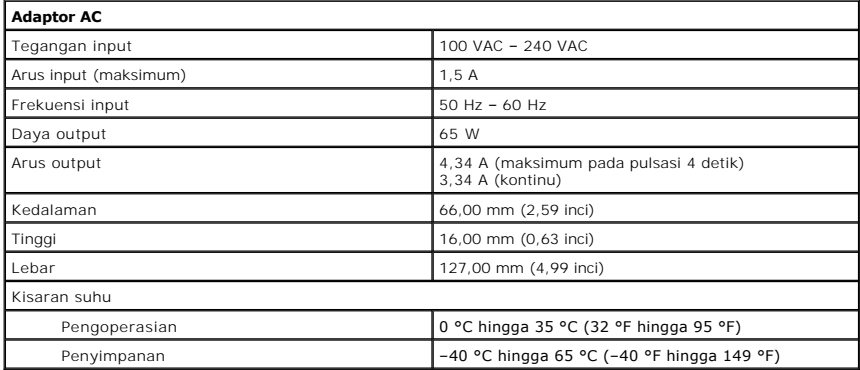

<span id="page-59-2"></span>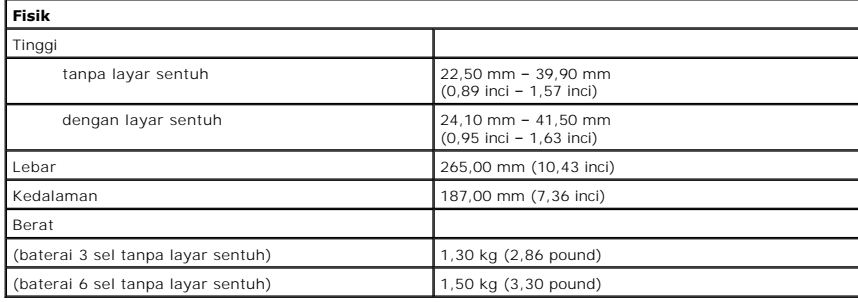

<span id="page-59-1"></span>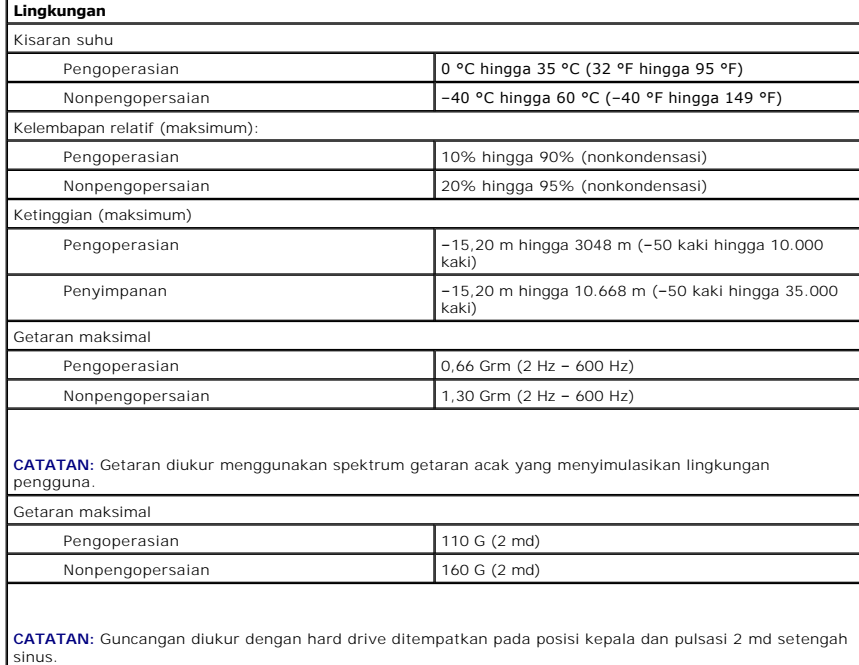

#### <span id="page-60-0"></span>**Bekerja pada Komputer Anda Manual Servis Dell™ Latitude™ 2120**

- [Sebelum Mengerjakan Bagian Dalam Komputer](#page-60-1)
- **O** [Peralatan yang Direkomendasikan](#page-60-2)
- **[Mematikan Komputer Anda](#page-60-3)**
- **[Setelah Mengerjakan Bagian Dalam Komputer](#page-61-0)**

### <span id="page-60-1"></span>**Sebelum Mengerjakan Bagian Dalam Komputer**

Gunakan panduan keselamatan berikut untuk membantu melindungi komputer Anda dari kerusakan potensial dan untuk memastikan keselamatan diri Anda.<br>Kecuali disebutkan lain, setiap prosedur yang terdapat dalam dokumen ini meng

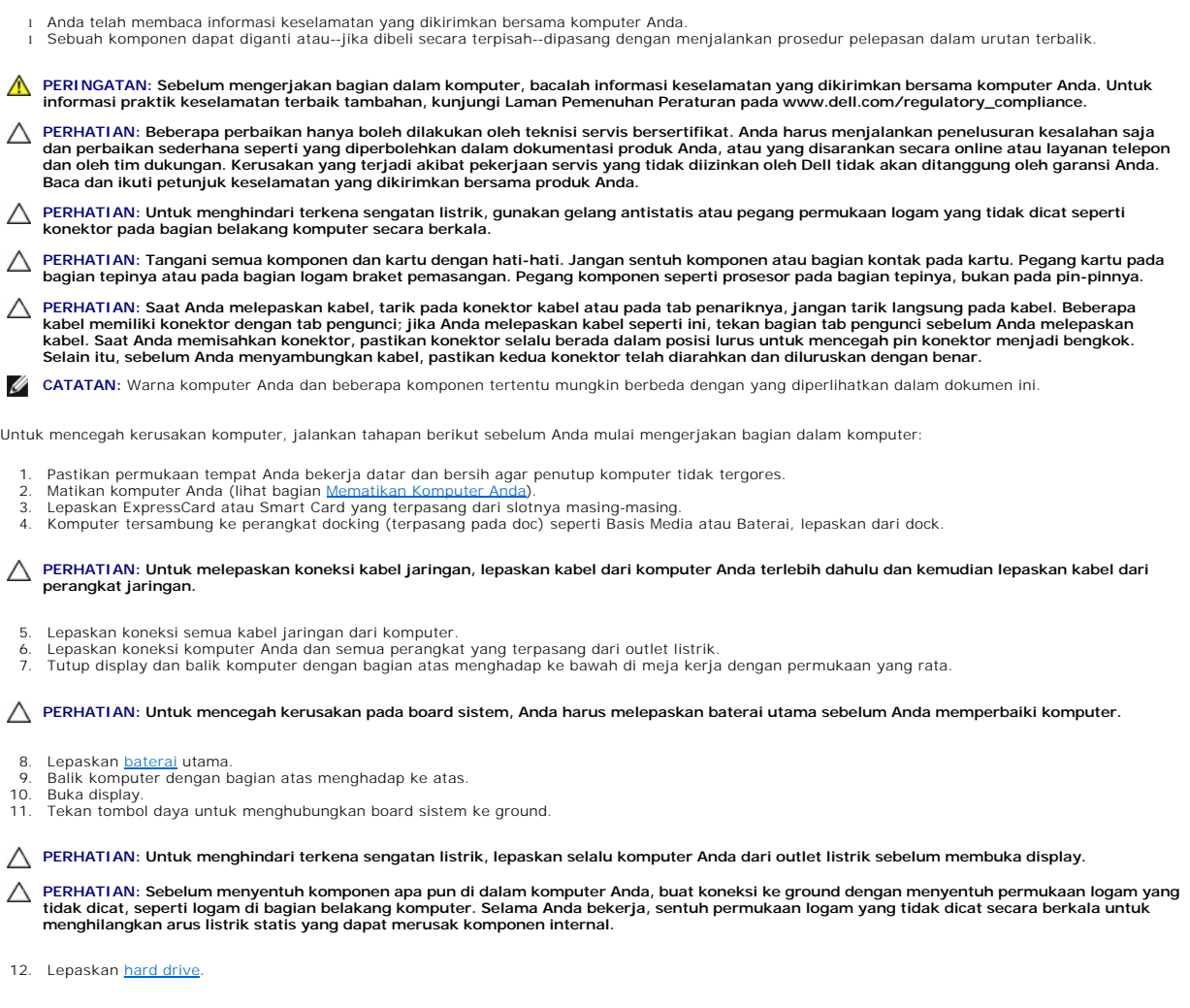

# <span id="page-60-2"></span>**Peralatan yang Direkomendasikan**

Prosedur dalam dokumen ini mungkin memerlukan peralatan berikut:

- l Obeng pipih kecil l Obeng Phillips #0
- 
- l Obeng Phillips #1 l Pencungkil plastik kecil
- l CD program update flash BIOS

### <span id="page-60-3"></span>**Mematikan Komputer Anda**

**PERHATIAN: Untuk mencegah hilangnya data, simpan dan tutup semua file dan tutup semua program yang terbuka sebelum Anda mematikan komputer.**

- 1. Matikan sistem operasi:
	- l **Pada Windows® 7:**

Klik **Start** (Mulai) **(2)**, lalu klik **Shut Down** (Matikan).

l **Pada Windows Vista®:**

Klik **Start** (Mulai) , laluklik panah di sudut kanan bawah dari menu **Start** seperti yang ditampilkan di bawah, lalu klik **Shut Down** (Matikan).

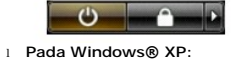

Klik Start (Mulai)→ Turn Off Computer (Matikan Komputer)→ Turn Off (Matikan).

Komputer akan dimatikan setelah proses penonaktifan sistem pengoperasian selesai.

2. Pastikan komputer dan semua perangkat yang terpasang telah dimatikan. Jika komputer dan perangkat yang terpasang tidak dimatikan secara<br>otomatis saat Anda menonaktifkan sistem pengoperasian Anda, tekan dan tahan tombol dinonaktifkan.

### <span id="page-61-0"></span>**Setelah Mengerjakan Bagian Dalam Komputer**

Setelah Anda menyelesaikan prosedur penggantian, pastikan Anda menyambungkan perangkat eksternal, kartu, dan kabel sebelum menyalakan komputer Anda.

- **PERHATIAN: Untuk mencegah kerusakan komputer, gunakan hanya baterai yang didesain khusus untuk komputer Dell ini. Jangan gunakan baterai yang didesain untuk komputer Dell lainnya.**
- 1. Sambungkan semua perangkat eksternal seperti replikator port, keping baterai, atau basis media, dan pasang kembali semua kartu seperti ExpressCard.
- 2. Sambungkan kabel telepon atau kabel jaringan ke komputer.
- **PERHATIAN: Untuk menyambungkan ke kebel jaringan, pasang kabel ke perangkat jaringan terlebih dahulu dan kemudian pasang ke dalam komputer.**
- 
- 3. Pasang kembali <u>[hard drive](file:///C:/data/systems/Lat2120/in/sm/08_HDD.htm)</u>.<br>4. Pasang kembali <u>[baterai](file:///C:/data/systems/Lat2120/in/sm/01_Battery.htm)</u>.<br>5. Sambungkan komputer Anda dan semua perangkat yang terpasang ke outlet listrik.<br>6. Nyalakan komputer Anda.
-